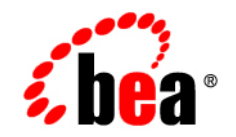

# **BEA**WebLogic Portal

**Release Notes**

Release 7.0 Service Pack 7 Document Date: March 2006

#### Copyright

Copyright  $\odot$  2006 BEA Systems, Inc. All Rights Reserved. ( $\ddot{\omega}$  $\ddot{\omega}$  $\ddot{\omega}$  $\ddot{\alpha}$ 

#### Restricted Rights Legend

This software and documentation is subject to and made available only pursuant to the terms of the BEA Systems License Agreement and may be used or copied only in accordance with the terms of that agreement. It is against the law to copy the software except as specifically allowed in the agreement. This document may not, in whole or in part, be copied, photocopied, reproduced, translated, or reduced to any electronic medium or machine readable form without prior consent, in writing, from BEA Systems, Inc.

Use, duplication or disclosure by the U.S. Government is subject to restrictions set forth in the BEA Systems License Agreement and in subparagraph (c)(1) of the Commercial Computer Software-Restricted Rights Clause at FAR 52.227-19; subparagraph (c)(1)(ii) of the Rights in Technical Data and Computer Software clause at DFARS 252.227-7013, subparagraph (d) of the Commercial Computer Software--Licensing clause at NASA FAR supplement 16-52.227-86; or their equivalent.

Information in this document is subject to change without notice and does not represent a commitment on the part of BEA Systems. THE SOFTWARE AND DOCUMENTATION ARE PROVIDED "AS IS" WITHOUT WARRANTY OF ANY KIND INCLUDING WITHOUT LIMITATION, ANY WARRANTY OF MERCHANTABILITY OR FITNESS FOR A PARTICULAR PURPOSE. FURTHER, BEA Systems DOES NOT WARRANT, GUARANTEE, OR MAKE ANY REPRESENTATIONS REGARDING THE USE, OR THE RESULTS OF THE USE, OF THE SOFTWARE OR WRITTEN MATERIAL IN TERMS OF CORRECTNESS, ACCURACY, RELIABILITY, OR OTHERWISE.

#### Trademarks or Service Marks

BEA, BEA JRockit, BEA Liquid Data for WebLogic, BEA WebLogic Server, Built on BEA, Jolt, JoltBeans, SteelThread, Top End, Tuxedo, and WebLogic are registered trademarks of BEA Systems, Inc. BEA AquaLogic, BEA AquaLogic Data Services Platform, BEA AquaLogic Enterprise Security, BEA AquaLogic Service Bus, BEA AquaLogic Service Registry, BEA Builder, BEA Campaign Manager for WebLogic, BEA eLink, BEA Manager, BEA MessageQ, BEA WebLogic Commerce Server, BEA WebLogic Enterprise, BEA WebLogic Enterprise Platform, BEA WebLogic Enterprise Security, BEA WebLogic Express, BEA WebLogic Integration, BEA WebLogic Java Adapter for Mainframe, BEA WebLogic JDriver, BEA WebLogic JRockit, BEA WebLogic Log Central, BEA WebLogic Personalization Server, BEA WebLogic Platform, BEA WebLogic Portal, BEA WebLogic Server Process Edition, BEA WebLogic WorkGroup Edition, BEA WebLogic Workshop, and Liquid Computing are trademarks of BEA Systems, Inc. BEA Mission Critical Support is a service mark of BEA Systems, Inc. All other company and product names may be the subject of intellectual property rights reserved by third parties.

All other trademarks are the property of their respective companies.

# **Contents**

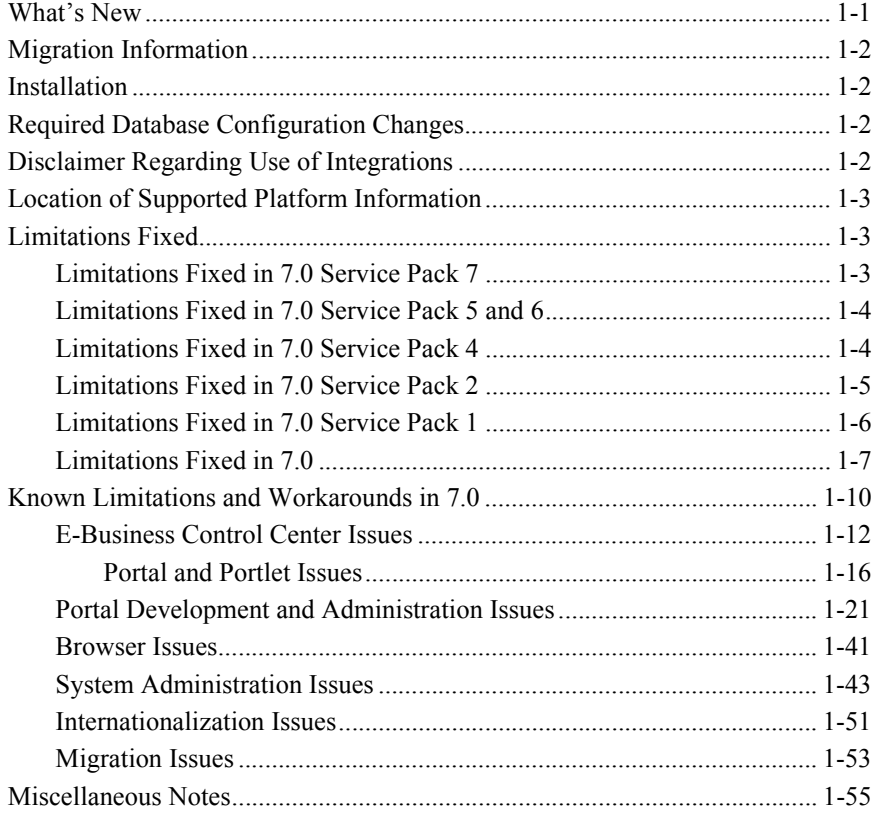

# **Preface**

In addition to this document, we encourage you to use the following resources, as well.

**Find documentation online** BEA product documentation is available on the BEA corporate Web site. From the BEA Home page, click on Product Documentation or go directly to the "e-docs" Product Documentation page at **http://e-docs.bea.com**.

**Provide documentation feedback** Your feedback on the BEA WebLogic Portal documentation is important to us. Send us e-mail at **docsupport@bea.com** if you have questions or comments. Please indicate that you are using the documentation for the WebLogic Portal version 7.0 with Service Pack 4.

**Contact BEA WebSUPPORT** If you have any questions about this version of WebLogic Portal, or if you have problems installing and running WebLogic Portal, contact BEA Customer Support through BEA WebSUPPORT at **http://www.bea.com** or by using the contact information provided on the Customer Support Card in the product package.

# **Release 7.0 with Service Pack 7**

Before you install and use release 7.0, review the following information:

- What's New
- **[Migration Information](#page-7-0)**
- **I** [Installation](#page-7-1)
- **E** [Required Database Configuration Changes](#page-7-2)
- **Exercise 2.1** [Disclaimer Regarding Use of Integrations](#page-7-3)
- [Location of Supported Platform Information](#page-8-0)
- **E** [Limitations Fixed](#page-8-1)
- ! [Known Limitations and Workarounds in 7.0](#page-15-0)
- **Niscellaneous Notes**

# <span id="page-6-0"></span>**What's New**

Domains configured to run WebLogic Portal applications can now be configured to use the WebLogic Security Service introduced in WebLogic Server 7.0. Multiple authentication providers may be used, although certain administrative tasks are restricted to a single provider. For more information, see Switching to a WebLogic 7.0 Security Framework Security Realm.

# <span id="page-7-0"></span>**Migration Information**

WebLogic Platform 7.0 service packs incorporate service pack updates for all Platform 7.0 components (WebLogic Server, WebLogic Workshop, WebLogic Integration, WebLogic Portal and WebLogic JRockit).

If you developed applications using a prior version of the product, see http://edocs/platform/docs70/interm/migrate.html for information on making your previous data and customization available to the 7.0 release and its service packs.

## <span id="page-7-1"></span>**Installation**

For information about installing WebLogic Portal 7.0 and its service packs, see the *Installation Guide* at http://edocs.bea.com/platform/docs70/install/index.htm.

# <span id="page-7-2"></span>**Required Database Configuration Changes**

To find information about database configuration considerations, see "System" Administration<sup>"</sup> in the *Administration Guide* at http://edocs.bea.com/wlp/docs70/admin/index.htm.

# <span id="page-7-3"></span>**Disclaimer Regarding Use of Integrations**

Use of WebLogic Portal in connection to and operation of third-party software, services and applications is entirely at the user's risk. BEA Systems, Inc. disclaims all liability and responsibility for the operation, accuracy and results of such software, services and applications.

# <span id="page-8-0"></span>**Location of Supported Platform Information**

Information about the supported hardware and software platforms, and related certifications, is available in "Supported Platforms" at http://edocs.bea.com/platform/docs70/support/index.html. This information is updated as new platform certifications are completed. Refresh your browser cache to ensure you are viewing the latest content. The date of the file's last update is shown in the browser window's title bar.

# <span id="page-8-1"></span>**Limitations Fixed**

This section groups the known limitations that have been fixed for WebLogic Portal 7.0., 7.0 SP 1 - 7.0 SP 7. For more information, see the following sections:

- **I.** [Limitations Fixed in 7.0 Service Pack 7](#page-8-2)
- [Limitations Fixed in 7.0 Service Pack 5 and 6](#page-9-0)
- [Limitations Fixed in 7.0 Service Pack 4](#page-9-1)
- **I.** [Limitations Fixed in 7.0 Service Pack 2](#page-10-0).
- ! [Limitations Fixed in 7.0 Service Pack 1](#page-11-0)
- $\blacksquare$  [Limitations Fixed in 7.0](#page-12-0)

### <span id="page-8-2"></span>**Limitations Fixed in 7.0 Service Pack 7**

No limitations were fixed for 7.0 Service Pack 7.

### <span id="page-9-0"></span>**Limitations Fixed in 7.0 Service Pack 5 and 6**

This section lists the limitations from previous versions of WebLogic Portal fixed in 7.0 Service Packs 5 and 6.

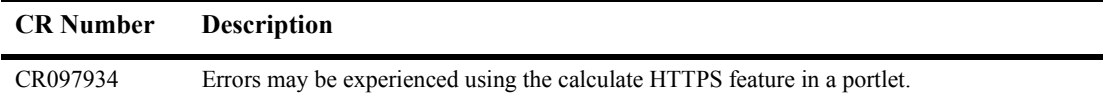

### <span id="page-9-1"></span>**Limitations Fixed in 7.0 Service Pack 4**

This section lists the limitations from previous versions of WebLogic Portal fixed in 7.0 Service Pack 4.

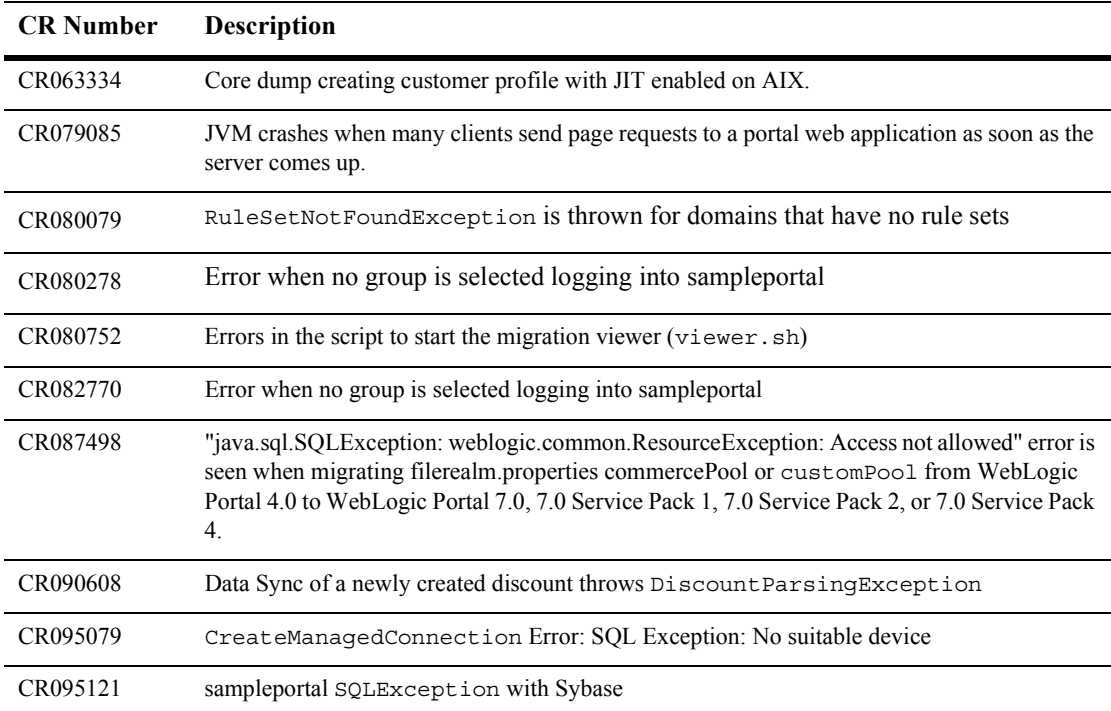

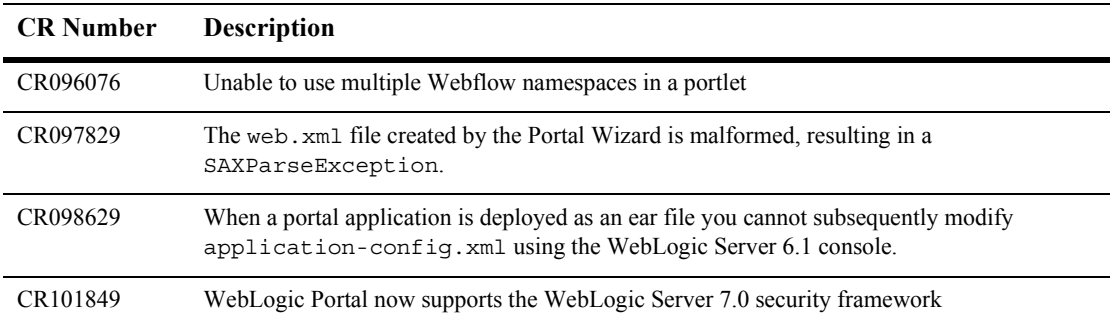

## <span id="page-10-0"></span>**Limitations Fixed in 7.0 Service Pack 2**

<span id="page-10-1"></span>This section lists the limitations from previous versions of WebLogic Portal fixed in 7.0 Service Pack 2.

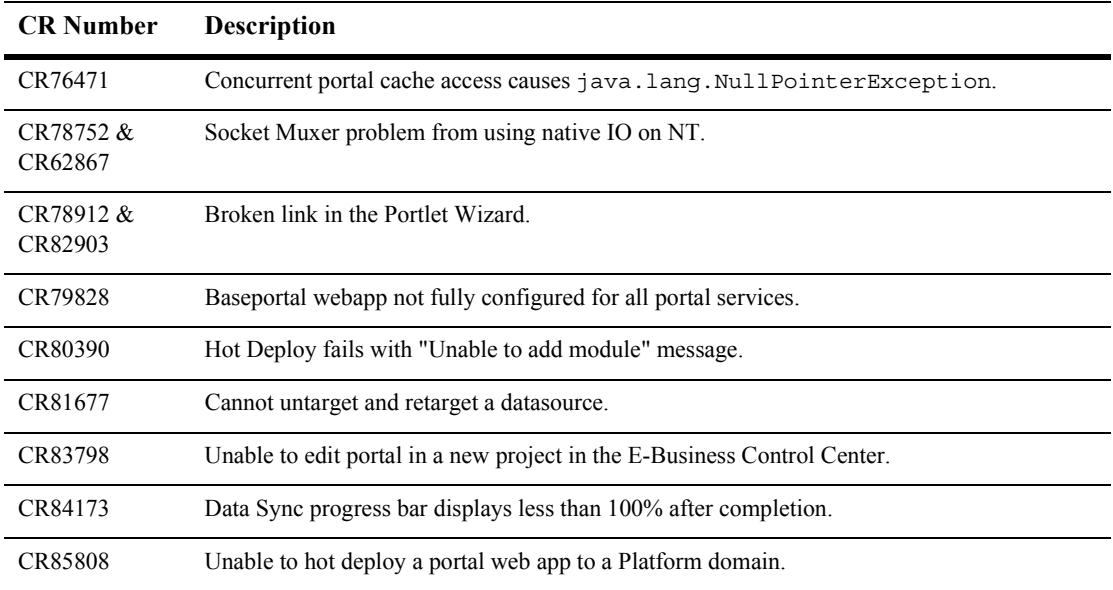

## <span id="page-11-0"></span>**Limitations Fixed in 7.0 Service Pack 1**

This section lists the limitations from previous versions of WebLogic Portal fixed in 7.0 Service Pack 1.

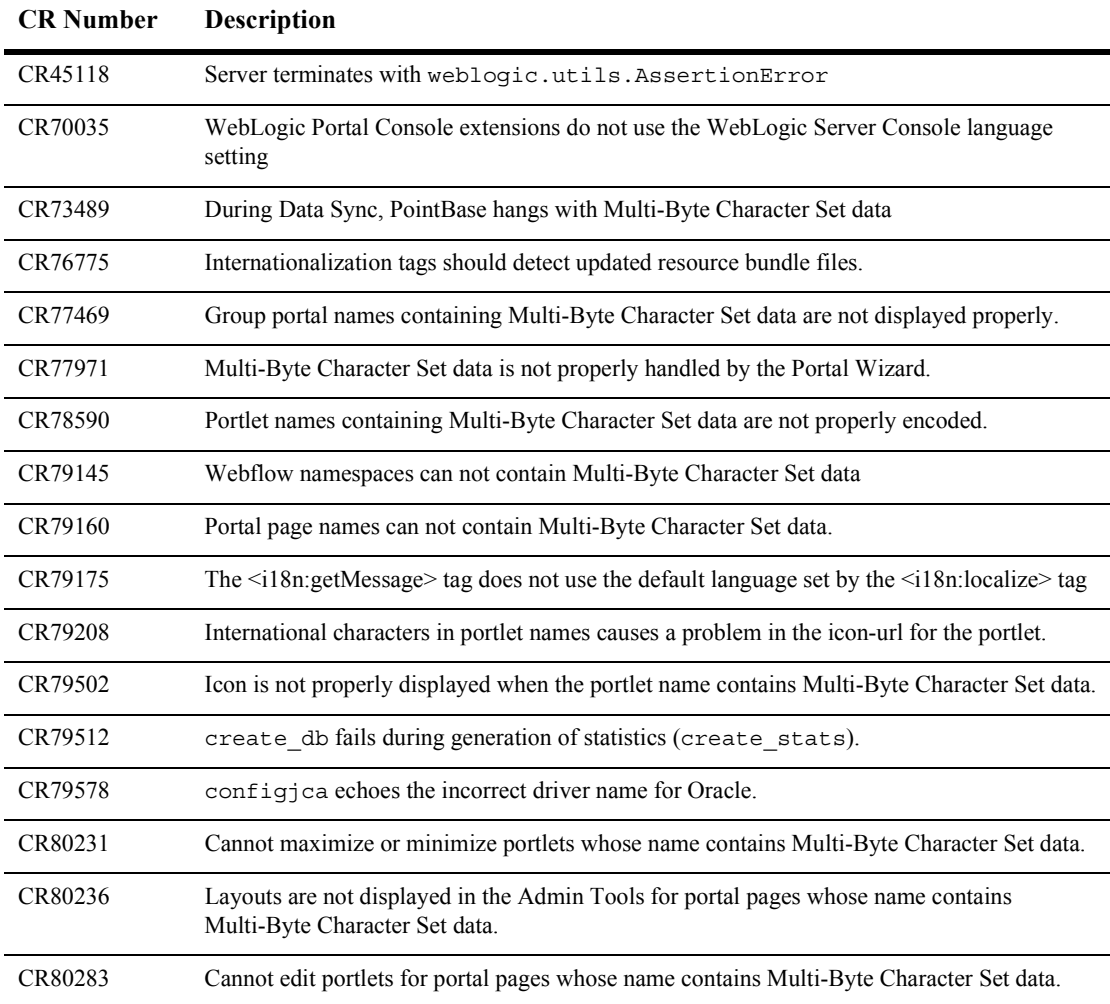

## <span id="page-12-0"></span>**Limitations Fixed in 7.0**

This section lists the limitations from previous versions of WebLogic Portal fixed in 7.0

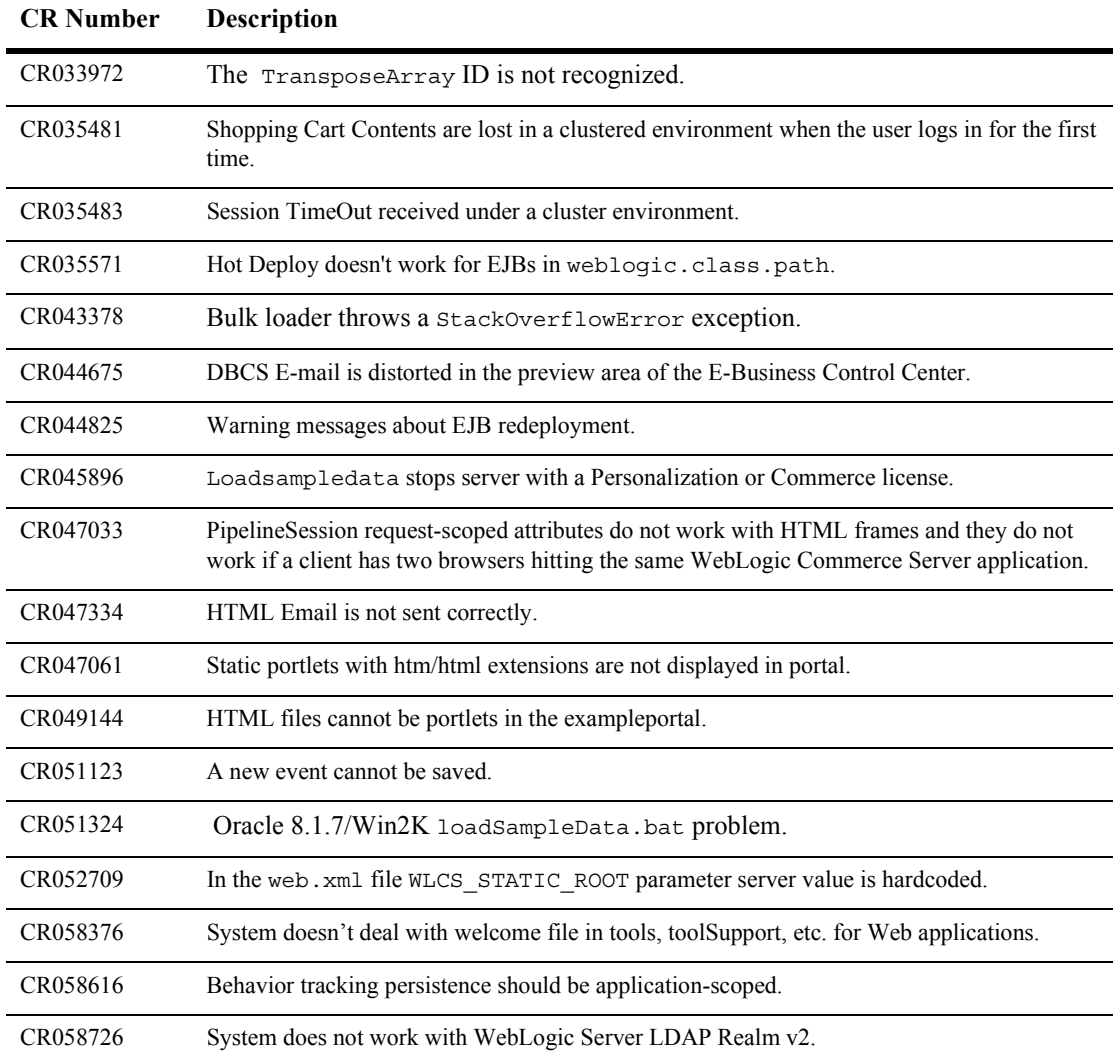

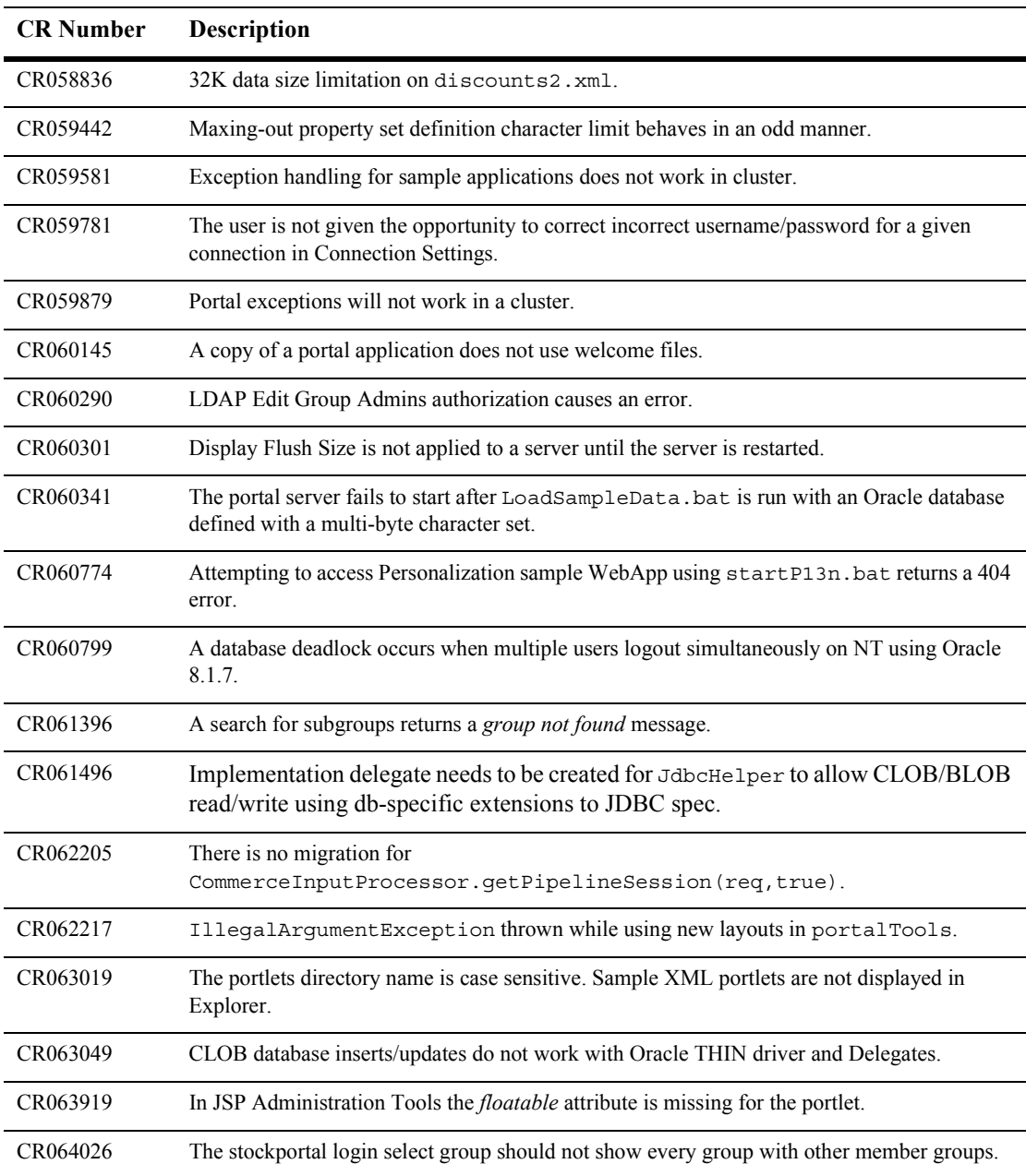

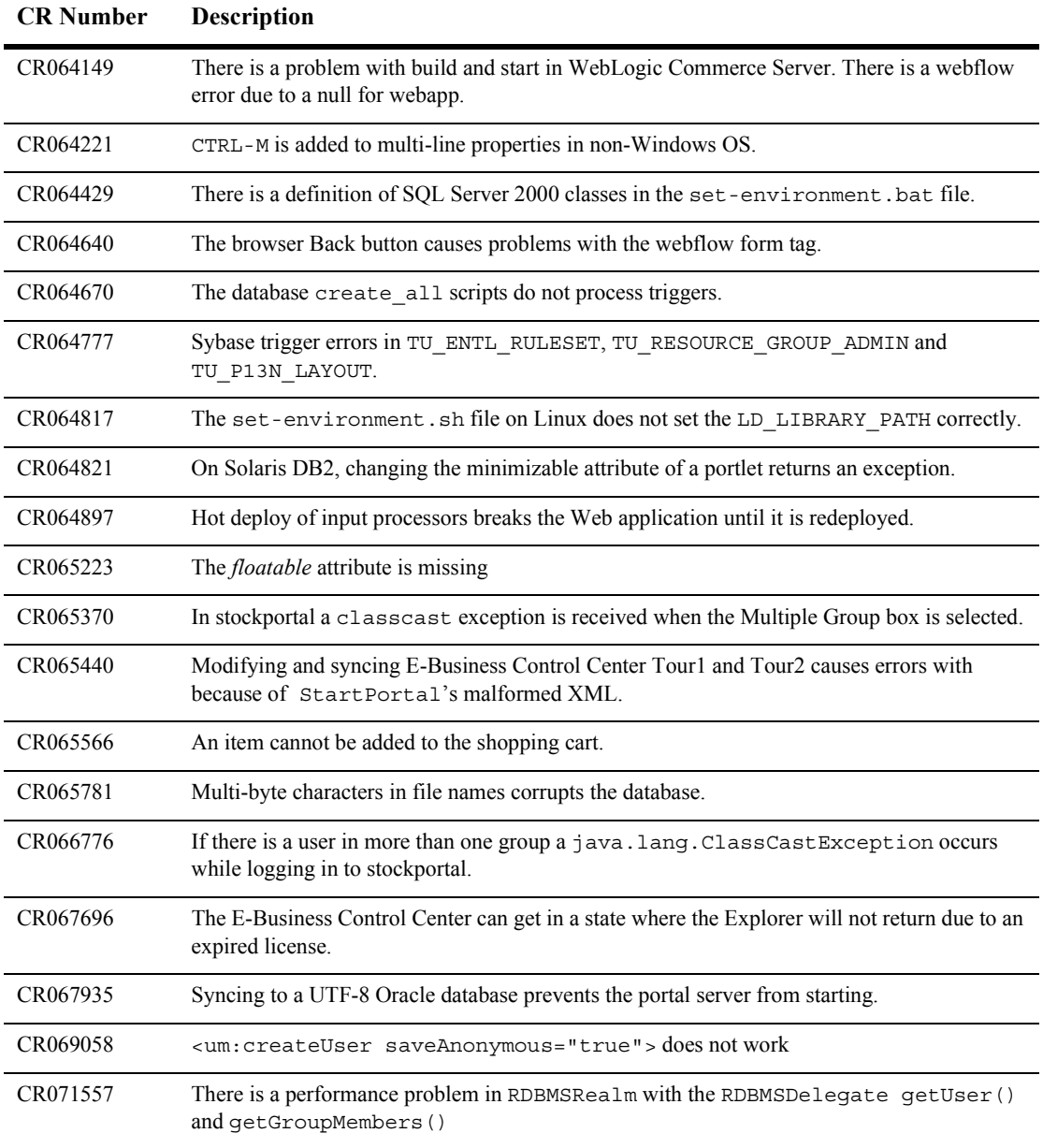

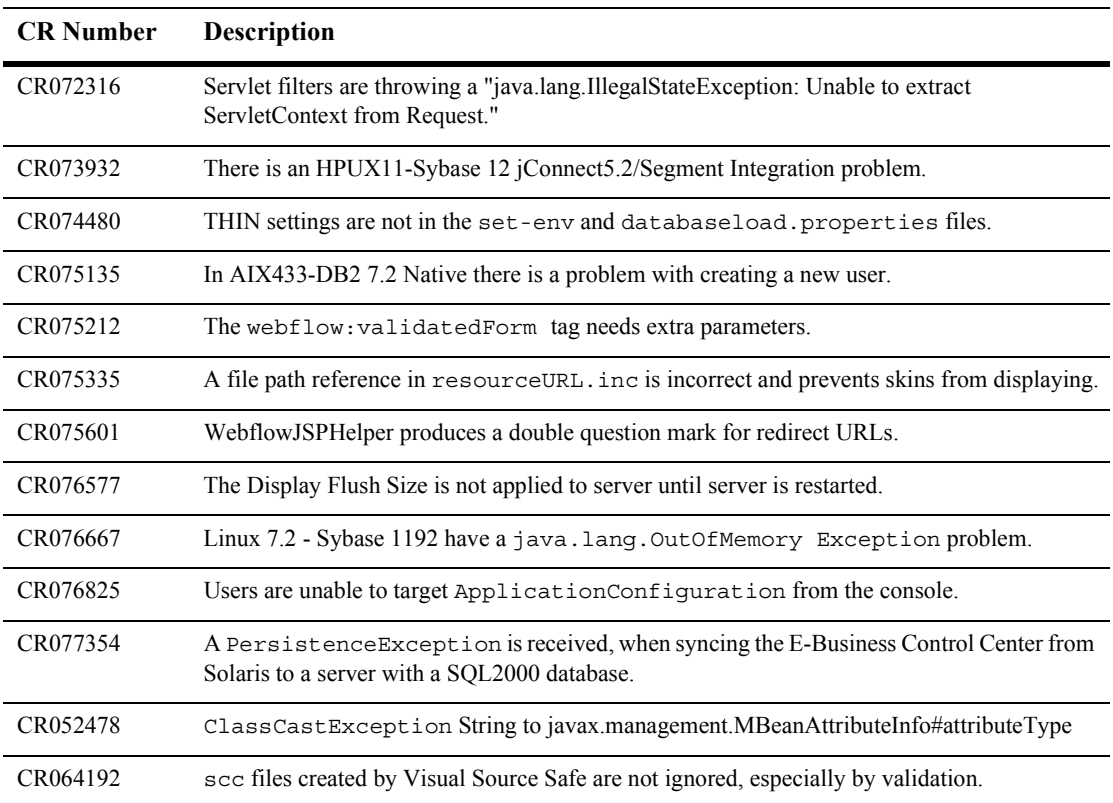

# <span id="page-15-0"></span>**Known Limitations and Workarounds in 7.0**

This section groups the known limitations and workarounds for WebLogic Portal 7.0 issues by product area.

For more information, see the following sections:

- [E-Business Control Center Issues](#page-17-0)
- [Portal Development and Administration Issues](#page-26-0)
- **Exercise Exercise** [Browser Issues](#page-46-0)
- **E** [System Administration Issues](#page-48-0)
- **[Internationalization Issues](#page-56-0)**
- **I** [Migration Issues](#page-58-0)

### <span id="page-17-0"></span>**E-Business Control Center Issues**

This section lists the known limitations and workarounds stemming from issues involving the E-Business Control Center. In addition to the following table, see the following sub sections for more information:

■ [Portal and Portlet Issues](#page-21-0)

| CR033436        | Data size validation problems.                                                                                                    |
|-----------------|----------------------------------------------------------------------------------------------------|
| Problem         | All WebLogic Portal tools and samples leave data validation up to the user to determine when<br>and how it is best to handle data validation in their custom Web applications.                                                                                                    |
| Platform        | A11.                                                                                                    |
| Workaround      | For Example:                                                                                                    |
|                 | Through the User Management administration tools, it is possible to set Customer Properties<br>on a user. There is a length limit of 255 characters. However, Customer Properties have<br>different size limits in the database and any property value that exceeds the database limit for<br>that property will throw an exception and fail to be set. You can limit the length of Customer<br>Properties to the size of the columns in the database. |
| <b>CR035555</b> | If the document management XML schema files are changed, the E-Business Control<br>Center does not display the changes.                                                                                                    |
| Problem         | In the reference document repository, which obtains schema information from XML files on<br>the file system, if you change the XML schema files (for example, doc-schema.xml), the<br>E-Business Control Center does not display the changes. The XML schema files change when<br>you run the BulkLoader, loaddocs, or loadads against content that has new metadata<br>properties, for example doc-schema.xml.                                        |
| Platform        | A11.                                                                                                    |
| Workaround      | Use the WebLogic Server Console (http://localhost:7501/console) to restart the<br>document connection pool.                                                                                                    |
| CR060459        | In the E-Business Control Center, the Discount Editor does not support long lists of<br>SKU <sub>s</sub> .                                                                                                    |

**Table 1 E-Business Control Center Limitations and Workarounds**

<span id="page-18-0"></span>

| Problem         | In the E-Business Control Center, lists of SKU and product category IDs in the Discount<br>Triggers and Targets window can cause layout problems in the Discount Editor. If the number<br>of SKUs or Product Category IDs is long, the Discount Wizard button will disappear and other<br>fields will be compressed.                                                                                                    |
|-----------------|----------------------------------------------------------------------------------------------------|
| Platform        | All.                                                                                                    |
| Workaround      | If you need to access the Discount Wizard button under these circumstances, edit the target or<br>trigger that is causing the problem. Either change it to a different type, or remove the SKUs<br>or IDs. After you remove the problem trigger or target, the display will refresh and lay out<br>correctly.                                                                                                    |
| <b>CR080212</b> | The user appears to be able to enter any username and password upon using<br>the on-demand data sync, creating the false impression of a security breach.                                                                                                    |
| Problem         | This problem can occur after a user starts an E-Business Control Center session (the period<br>between starting and stopping the tool), enters the correct username and password in the login<br>dialog and successfully connects to the server (via datasync, catalog browsing, email URI<br>browsing, etc.). If the user then creates or modifies connections, and attempts to sync the new<br>connections, a redundant login window appears requiring a login and password. This newly<br>entered login and password are effectively ignored by the system because the system still<br>recognizes the username and password originally used for the session. |
|                 | Entering an invalid username and password that seem to be accepted, creates the false<br>impression of a security breach for the user. There is no security breach. The system is<br>ignoring all the information entered in the redundant window and acting on the user's<br>pre-validated username and password for the session.                                                                                                    |
| Platform        | All.                                                                                                    |
| Workaround      | There is no way at this time to avoid viewing the redundant login window, but you can switch<br>users.                                                                                                    |
|                 | To switch users for any or all connection points in the E-Business Control Center:                                                                                                    |
|                 | Update the connections.<br>1.<br>Exit and restart the E-Business Control Center.<br>$\overline{2}$ .                                                                                                    |
|                 | Sync the data changes.<br>3.                                                                                                    |
| CR078138        | "Cannot convert string" warnings thrown when starting E-Business Control Center on<br><b>Solaris</b>                                                                                                    |
| Problem         | Users receive "Warning: Cannot convert string" messages when they start the E-Business<br>Control Center on Solaris. This is a JDK and X windows problem.                                                                                                    |

**Table 1 E-Business Control Center Limitations and Workarounds (Continued)**

| Platform        | Solaris.                                                                                                    |
|-----------------|----------------------------------------------------------------------------------------------------|
| Workaround      | The message does not adversely affect the operation of the E-Business Control Center. You<br>can ignore it or you can rename or remove the /usr/lib/X11/XKeysymDB file. If you<br>cannot remove the XKeysymDB file, then modify the E-Business Control Center shell script<br>ebcc.sh and change line 303 from:                                                                                                    |
|                 | eval \$jdkhome/bin/java \$thread flag \$jargs -classpath "\"\$cp\""<br>\$ide \$arqs                                                                                                    |
|                 | to be                                                                                                    |
|                 | eval \$jdkhome/bin/java \$thread flag \$jargs -classpath "\"\$cp\""<br>\$ide \$arqs 2>/dev/null                                                                                                    |
|                 | Note:<br>The E-Business Control Center is not supported on Unix.                                                                                                    |
| <b>CR084181</b> | E-Business Control Center must run on same physical machine as server for hot deploy<br>to work.                                                                                                    |
| Problem         | The hot sync feature of the E-Business Control Center can only be used when the E-Business<br>Control Center is running on the same machine as WebLogic Portal. The E-Business Control<br>Center creates the web application files local to the machine on which it is running and can<br>not transfer these files to a remote machine. Therefore, you cannot deploy a new portal from<br>one machine to another through the E-Business Control Center. |
| Platform        | All.                                                                                                    |
| Workaround      | Do not attempt to hot deploy from an E-Business Control Center on a different machine. This<br>means that hot deploy will only work on support E-Business Control Center platforms.                                                                                                    |
| CR083319        | "Read timed out" error issued when running data sync between two machines                                                                                                    |
| Problem         | When performing a data sync between two machines, an error message is logged: "A problem<br>was encountered adding a listener to the master data repository<br>java.io.InterruptedIOException: Read timed out"                                                                                                    |
| Platform        | All.                                                                                                    |
| Workaround      | This message is harmless and can be ignored.                                                                                                    |
| CR093259        | The E-Business Control Center's Help/About display window is distorted when using<br>Linux                                                                                                    |
| Problem         | XFree86 X Window System bundled with Linux may cause problems with the rendering of<br>some of the components in the E-Business Control Center GUI.                                                                                                    |

**Table 1 E-Business Control Center Limitations and Workarounds (Continued)**

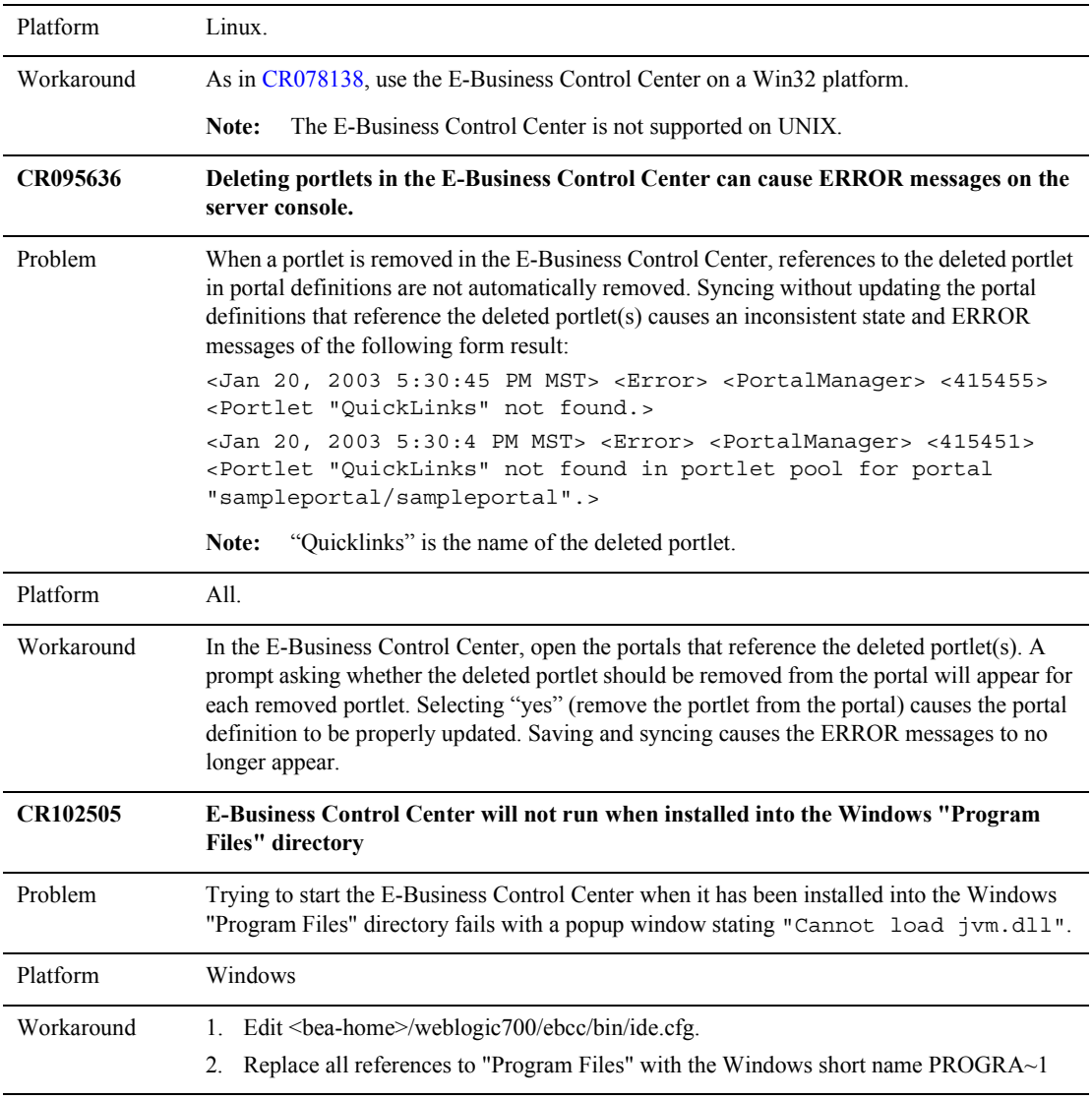

#### **Table 1 E-Business Control Center Limitations and Workarounds (Continued)**

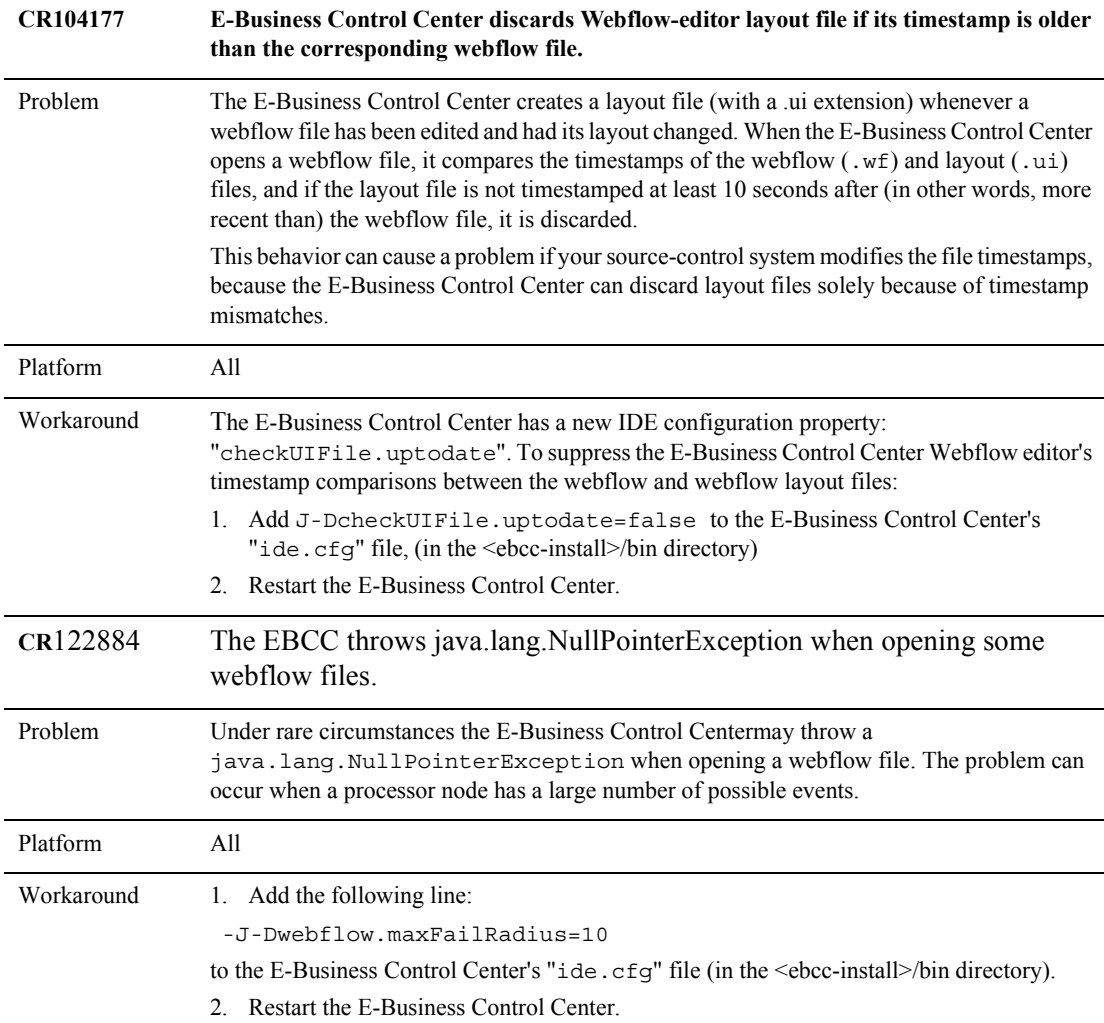

#### **Table 1 E-Business Control Center Limitations and Workarounds (Continued)**

#### <span id="page-21-0"></span>**Portal and Portlet Issues**

This section lists the known limitations and workarounds for portal and portlet issues within the E-Business Control Center.

| CR079688                           | Deleting a portlet in the E-Business Control Center does not remove it from the<br>portal configuration.                                                                                                    |
|------------------------------------|----------------------------------------------------------------------------------------------------|
| Problem                            | Deleting a portlet from your file system, outside the E-Business Control center or the explorer<br>pane within the E-Business Control Center, does not update any open portal editor windows<br>in the E-Business Control Center that contain the deleted portlet. |
| Platform                           | All.                                                                                                    |
| Workaround                         | Close the portal editor window and reopen it for that portal to view the updated portal<br>definition. It will no longer show the deleted portlet as part of the portal.                                                                                           |
| CR075598<br>and<br><b>CR085087</b> | Users are required to reboot the server for Web Service Portlet Wizard<br>changes to appear.                                                                                                    |
| Problem                            | If you redeploy an application without rebooting the server, the portal does                                                                                                    |
|                                    | not pick up any new .jar files in WEB-INF/lib directory.                                                                                                    |
| Platform                           | A11.                                                                                                    |
| Workaround                         | Redeploy the Web application from WebLogic Server Console. This method works for all<br>Web applications except sampleportal, which is shipped with WebLogic Portal. You<br>must reboot the server for changes made in Portlet Wizard to appear for sampleportal.  |
| CR076345                           | Portlet Wizard is unable to retrieve an operation if browse feature retrieves a<br>WSDL file with a long directory name.                                                                                                    |
| Problem                            | When adding a Web Service to a portlet in the portlet wizard, and browsing to a WSDL file,<br>the operation is unretrievable if the directory is longer than 255 characters.                                                                                       |
| Platform                           | Windows.                                                                                                    |
| Workaround                         | Reduce the directory name length to 255 characters or less.                                                                                                    |
| CR077079                           | Web Services Portlet Wizard .jar file names must be unique.                                                                                                    |
| Problem                            | If a .jar file used by a Web services portlet, created by Portlet Wizard, does not have a<br>unique file name, an exception will occur.                                                                                                    |
| Platform                           | A11.                                                                                                    |
| Workaround                         | Make sure all . jar file names used in a Web services portlet are unique.                                                                                                    |

**Table 2 Portal and Portlet Known Limitations and Workarounds**

<span id="page-23-0"></span>

| CR078633   | Unable to select an operation from a different Web service after WebLogic<br>Server clientgen fails on another.                                                                                                    |
|------------|----------------------------------------------------------------------------------------------------|
| Problem    | In the Web Services window of the Web Services Portlet Wizard, if users select Web services<br>that cause WebLogic Server clientgen to fail, users can not choose another valid Web service<br>and operation. All operations from that point forward are greyed out. |
| Platform   | A11.                                                                                                    |
| Workaround | Close the Web Services Portlet Wizard and start the wizard again.                                                                                                    |
| CR078658   | Problems occur when a portal Web application is selected as the default Web<br>application.                                                                                                    |
| Problem    | When a portal Web application is selected as the default Web application, the following<br>problems occur:<br>Preview of skin doesn't show<br>Preview of layout doesn't show<br>■<br>Place Portlets doesn't work.                                                    |
| Platform   | All.                                                                                                    |
| Workaround | The portal Web application must be deployed under the same DNS domain that the<br>portal administration application is deployed.                                                                                                    |
| CR079395   | If a referenced web services WSDL cannot be accessed or is unavailable for<br>one portlet, a user cannot access the entire portal Web application.                                                                                                    |
| Problem    | If a portlet JSP throws exceptions, user may not be able access the entire portal Web<br>application.                                                                                                    |
| Platform   | A11.                                                                                                    |
| Workaround | Handle the exceptions in the portlet. For more information, see "Adding an Exception<br>Transition" in the <i>Development Guide</i> at http://edocs.bea.com/wlp/docs70/dev/index.htm.<br>See also CR076399.                                                          |

**Table 2 Portal and Portlet Known Limitations and Workarounds (Continued)**

<span id="page-24-0"></span>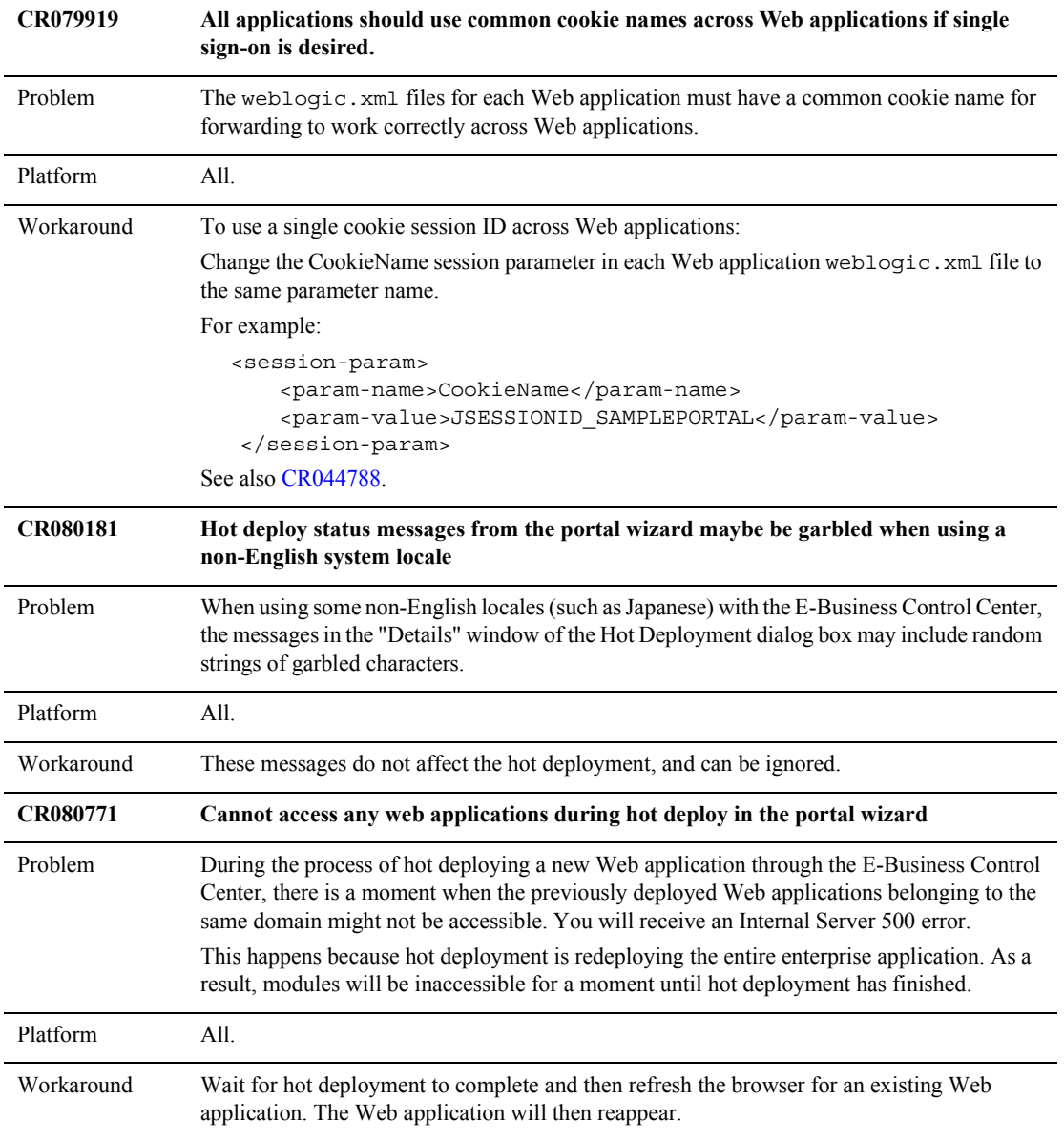

#### **Table 2 Portal and Portlet Known Limitations and Workarounds (Continued)**

| <b>CR080803</b>                 | Cannot consecutively hot deploy to two different domains in the portal wizard                                                                                                    |
|---------------------------------|----------------------------------------------------------------------------------------------------|
| Problem                         | After creating two domains with the Domain Configuration Wizard, if you hot deploy a portal<br>Web application in the first domain and then deploy a portal Web application in the second<br>domain, the hot deploy fails in the second domain. In addition, the information in the hot<br>deploy log says that the hot deploy was completed successfully, which is incorrect.                                   |
| Platform                        | All.                                                                                                    |
| Workaround                      | Before switching to a different domain, restart the E-Business Control Center. This will avoid<br>the problem with hot deploying Web applications in different domains.                                                                                                    |
| <b>CR080109</b>                 | Cannot retry after a failed hot deploy in the portal wizard                                                                                                    |
| Problem                         | When using the Portal Wizard in the E-Business Control Center to hot deploy a web<br>application, if the web application fails to deploy for some reason, e.g., the server was not<br>running, or an invalid username/password was entered, there is no way to retry the<br>deployment. You must either restart the Portal Wizard and create a new portal, or manually<br>deploy the new portal web application. |
| Platform                        | All.                                                                                                    |
| Workaround                      | None.                                                                                                    |
| <b>CR082251</b> and<br>CR075661 | Portals fail to be listed if the description includes: &, <>                                                                                                    |
| Problem                         | Using special characters, such as $\lt$ , $>$ , $\&$ , $\#$ , etc., in the names of portals, portlets, and portal<br>pages may trigger errors in the E-Business Control Center and the Portal Admin Tools.                                                                                                    |
| Platform                        | A11.                                                                                                    |
| Workaround                      | To rename portals named with special characters, edit the . portal file using a text editor<br>and remove the special characters. To avoid errors associated with portal pages and portlets<br>with non-alpha characters in their names, always name portal pages and portlets using only<br>letters, numbers, and/or the " " (underscore) character.                                                            |

**Table 2 Portal and Portlet Known Limitations and Workarounds (Continued)**

### <span id="page-26-0"></span>**Portal Development and Administration Issues**

This section lists the known limitations and workarounds involving general portal administration issues.

<span id="page-26-1"></span>

| <b>CR222039</b> | A large number of personalized portals prevents server from starting.                                                                                                    |
|-----------------|----------------------------------------------------------------------------------------------------|
| Problem         | A datasync process occurs on WebLogic Portal server startup which sync's data from a master<br>portal copy in the database to all personalized portals. When a large amount of personalized<br>portals (group portals and user customized portals) exist in the database, this can be a lengthy<br>process updating all these entries. Server startup time will increase as the number of<br>personalized portals increase                                                                                                    |
| Platform        | All.                                                                                                    |
| Workaround      | A new switch was added to bypass the sync that occurs on server startup:<br>-DpropagatePortalChanges="false"<br>When running datasync from EBCC, a full sync is done moving changes from the EBCC files<br>to the master copy of the portal in the database, and to all personalized portals made from that<br>master copy. At this point all personalized portals are up-to-date and the sync on server<br>startup is not needed. If using this flag and you are unsure if the changes in EBCC are current,<br>re-run the manual synchronization process.<br>When in a clustered environment, datasync should be run with all cluster nodes<br>Note:<br>-DpropagatePortalChanges="false" set, this is necessary<br>active. With<br>because otherwise the managed servers may not be updated with the latest datasyne<br>information. |
| <b>CR044788</b> | Requirement to have separate cookie names for the session per Web<br>application.                                                                                                    |
| Problem         | The sample applications for WebLogic Portal are shipped with unique cookie names<br>configured for each Web application in the weblogic. xml descriptor, because these sample<br>applications do not use or require the single-user sign-on feature. In this configuration, if you<br>are using a proxy server, you will need to modify its plug-in's settings because they are<br>normally only aware of a single cookie.                                                                                                    |
| Platform        | All.                                                                                                    |
|                 |                                                                                                    |

**Table 3 Portal Development and Administration Known Limitations and Workarounds**

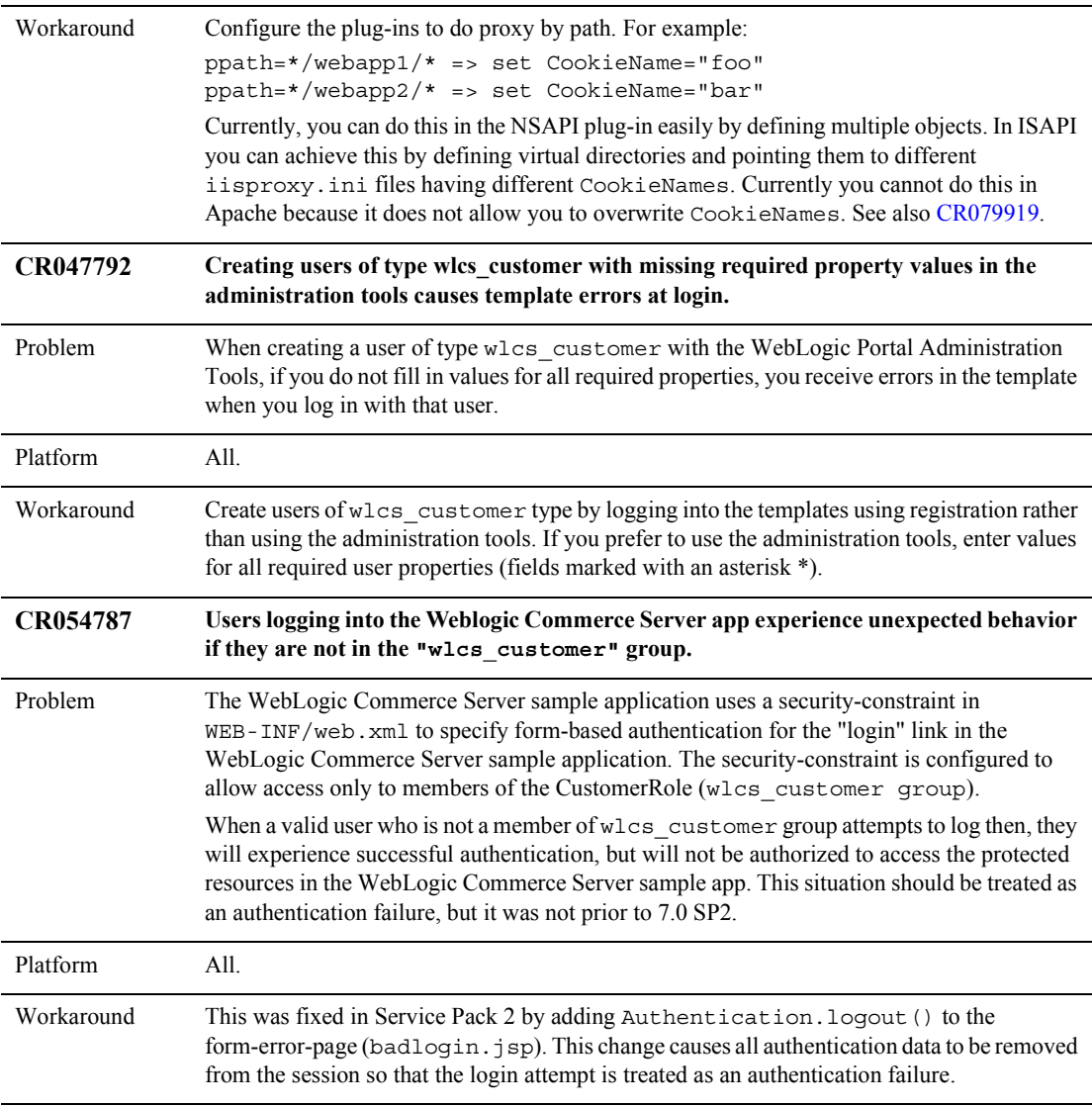

<span id="page-28-1"></span><span id="page-28-0"></span>

| <b>CR060948</b> | Administrator users deleted in user management still appear in portal tools.                                                                                                    |
|-----------------|----------------------------------------------------------------------------------------------------|
| Problem         | Admin tables are not updated when you remove a user outside of the Portal Administration<br>tools.                                                                                                    |
| Platform        | All.                                                                                                    |
| Workaround      | You must remove admin users using the Portal Administration tools before you remove them<br>from the User Management tool. See also CR079253.                                                                                                    |
| <b>CR067641</b> | There is a need to change the default httpsInd attribute of the webflow url creation tags.                                                                                                    |
| Problem         | If the https Ind attribute of the webflow url creation tags is not specified then a default value<br>is used. It may be desirable to specify this default value.                                                                                                    |
| Platform        | All.                                                                                                    |
| Workaround      | Open the web.xml file for your portal web application in a text editor.<br>1.<br>Add the following context parameter:<br>2.<br><context-param><br/><param-name>HTTPSIND DEFAULT VALUE</param-name><br/><math>\lt</math> ! <math>-</math><br/>the desired default value.<br/>See the docs for the<br/>weblfow url creation tags for more information on the<br/>possible values<br/><math>- -</math><br/><param-value>CALCULATE</param-value><br/></context-param> |
| CR076399        | An exception is received when a Web service is unavailable.                                                                                                    |
| Problem         | If a Web service is unavailable at runtime, the portlet will throw an exception.                                                                                                    |
| Platform        | All.                                                                                                    |
| Workaround      | Add some type of error handling to your . jsp files by catching the exception in your<br>generated portlet. See also CR079395.                                                                                                    |
| CR077546        | Hitting browser refresh after creating a user causes an error indicating the user already<br>exists.                                                                                                    |

**Table 3 Portal Development and Administration Known Limitations and Workarounds** 

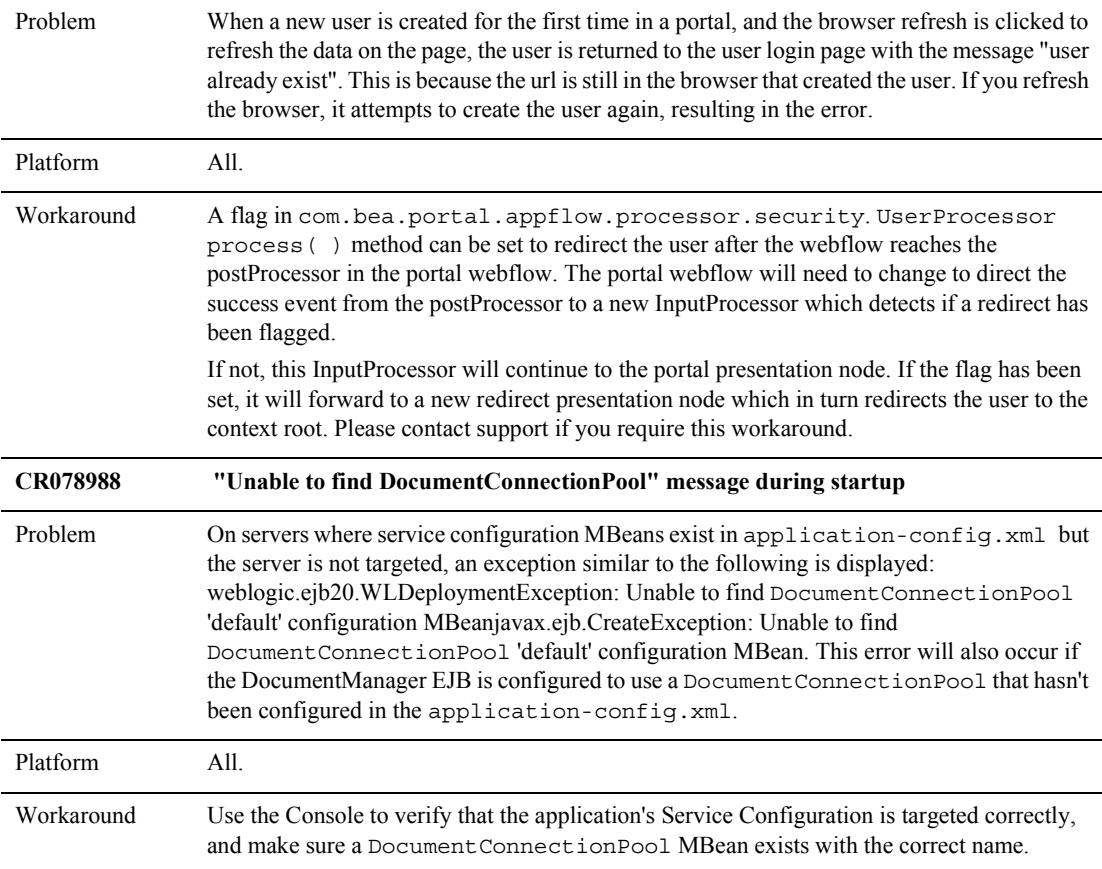

<span id="page-30-0"></span>

| CR077981<br>and<br>CR074989 | Classpath changes are necessary for using WebLogic Builder with WebLogic<br>Portal.                                                                                                    |
|-----------------------------|----------------------------------------------------------------------------------------------------|
| Problem                     | The WebLogic Builder tool from the WebLogic Server requires classpath insertions to use it<br>against any WebLogic Portal EJBs.                                                                                                    |
| Platform                    | All.                                                                                                    |
| Workaround                  | Open the \server\bin\startWLBuilder.cmd file for edit.<br>1.<br>2. Enter the following information in the script after JAVA HOME is set:<br>call %WL HOME%\portal\bin\win32\set-environment.bat                                                                                                    |
|                             | set P13N EJB=%PORTAL LIB%\p13n\ejb<br>set PORTAL EJB=%PORTAL LIB%\portal\ejb<br>set                                                                                                    |
|                             | P13N EJBS=%P13N EJB%\document.jar;%P13N EJB%\ejbadvisor.jar;<br>%P13N EJB%\events.jar;%P13N EJB%\ldapprofile.jar;%P13N EJB%<br>\mail.jar;%P13N EJB%\p13n util.jar;%P13N EJB%\pipeline.jar;<br>%P13N_EJB%\placeholder.jar;%P13N_EJB%\property.jar;%P13N_EJB%<br>\rules.jar;%P13N EJB%\usermgmt.jar                                                                                                    |
|                             | set<br>PORTAL EJBS=%PORTAL_LIB%\portal\ejb\portal.jar;%PORTAL_LIB%<br>\portal\ejb\portal util.jar<br>set WLP EJBS=%PORTAL EJBS%;%P13N EJBS%                                                                                                    |
| CR079253                    | Prior to Service Pack 4, group administrators who are deleted from entire system still<br>appear in admin and admin eligible lists.                                                                                                    |
| Problem                     | Users who are granted delegated admin capabilities and who are then deleted from the entire<br>system via Portal User Management still appear in admin lists.                                                                                                    |
| Platform                    | All.                                                                                                    |
| Workaround                  | This was fixed in 7.0 SP4. If you are using an older version, copy the new<br>choose_user.jsp and choose_user.properties files into your portal tools web<br>application. This does not change the behavior of the user manager tools, which still allow<br>you to delete any user. If the user manager tools (instead of the portal manager tools) are used<br>to delete a delegated administrator then the portal manager tools should be used to "clean up"<br>the user's delegated admin privileges by using the "Remove Administrator" button for this<br>user. See also CR060948. |

**Table 3 Portal Development and Administration Known Limitations and Workarounds** 

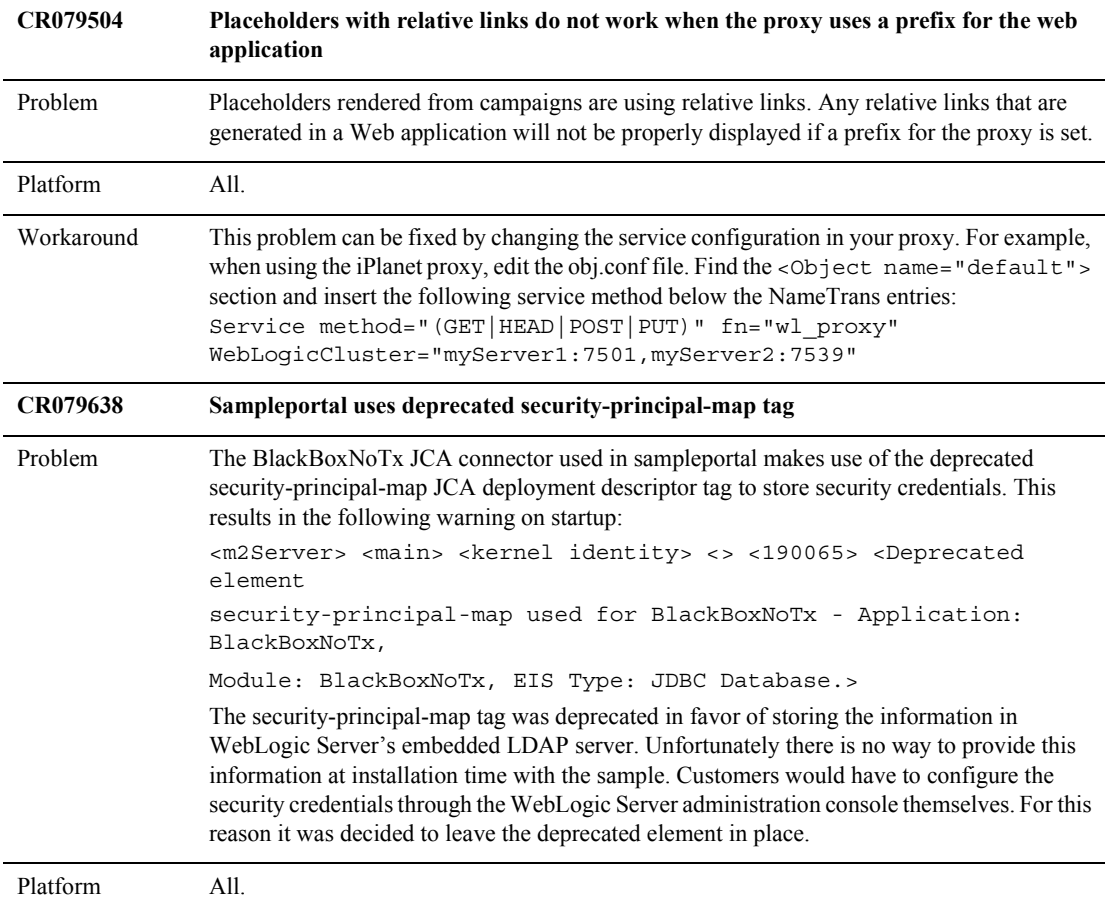

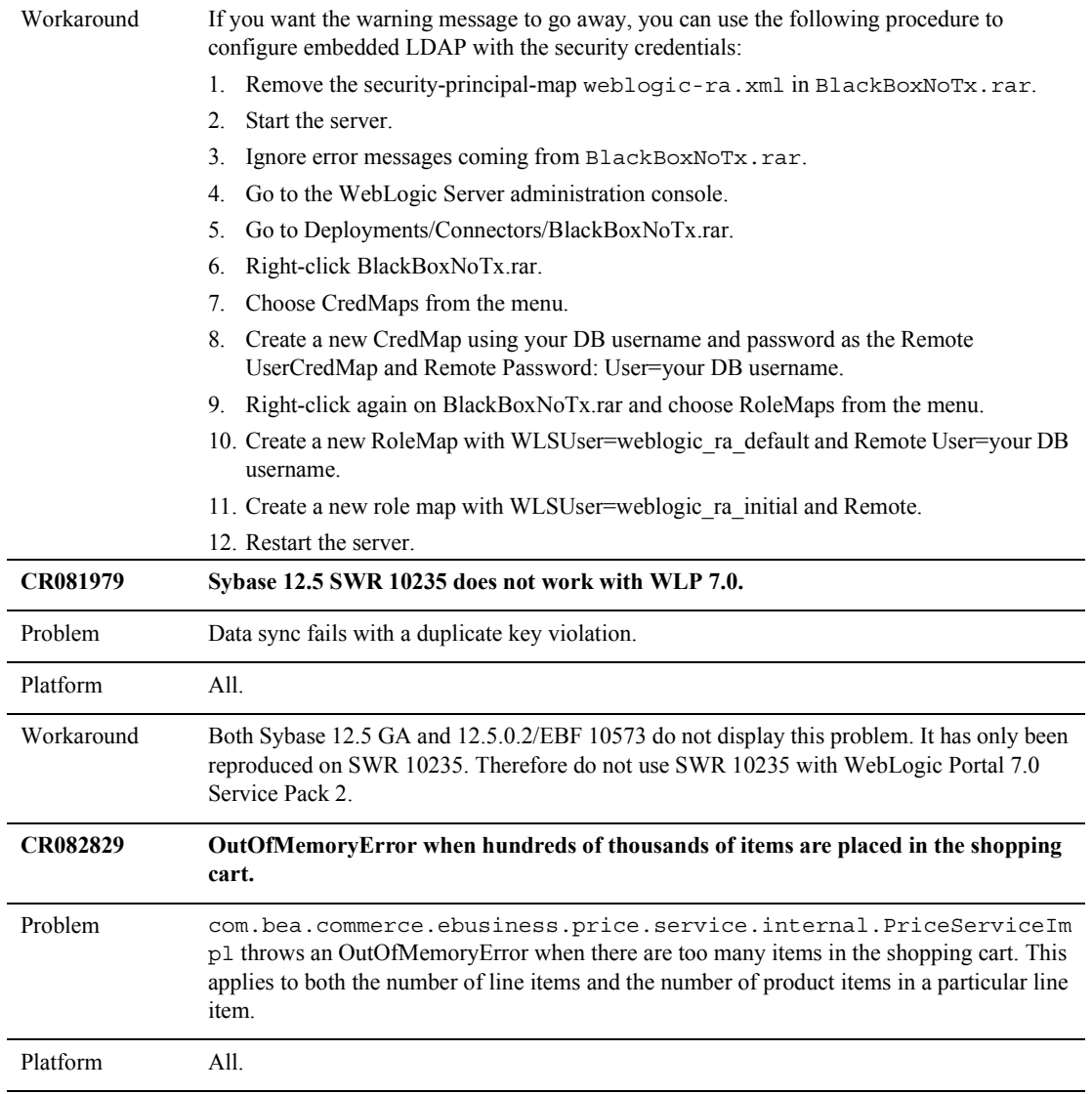

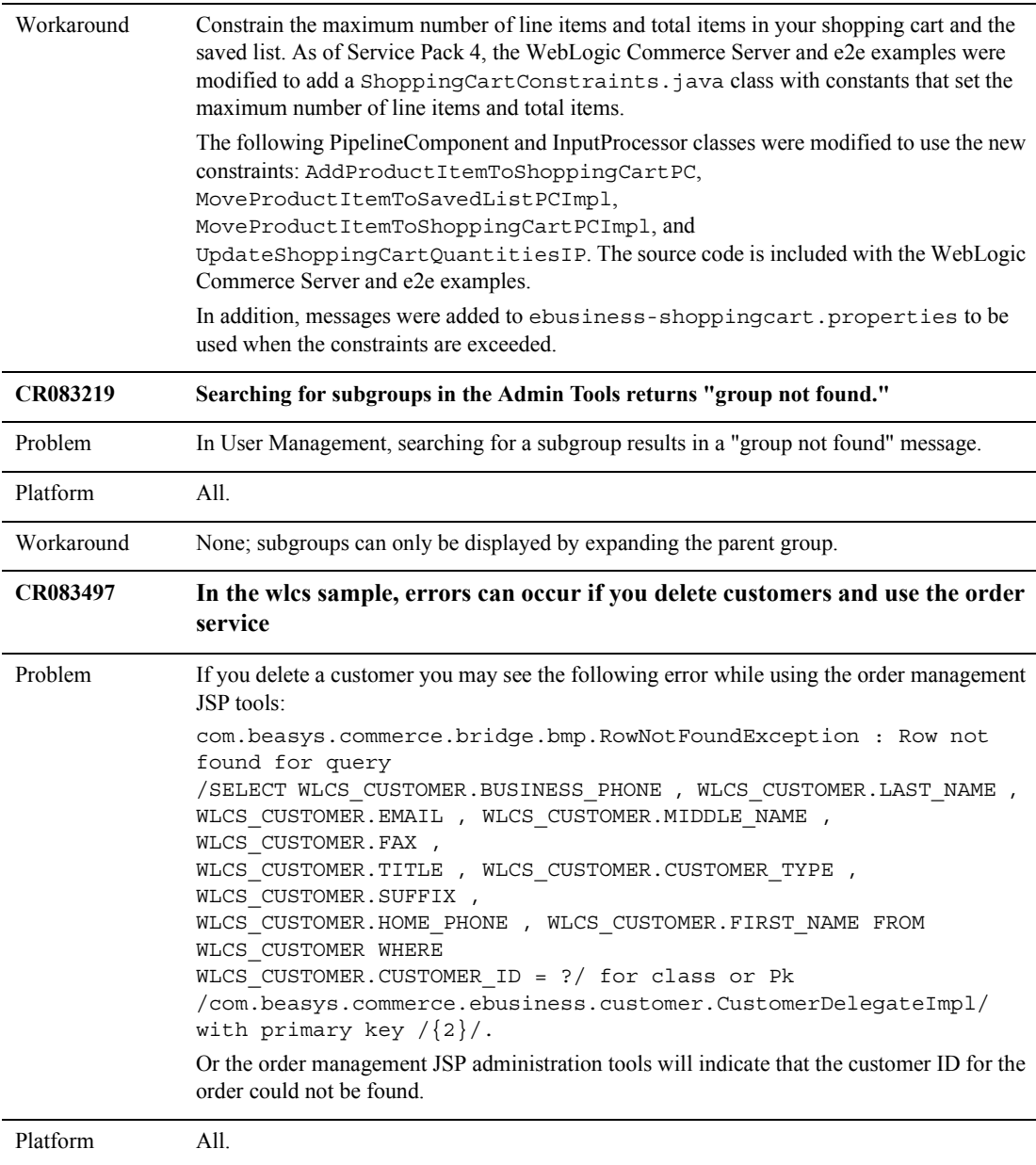

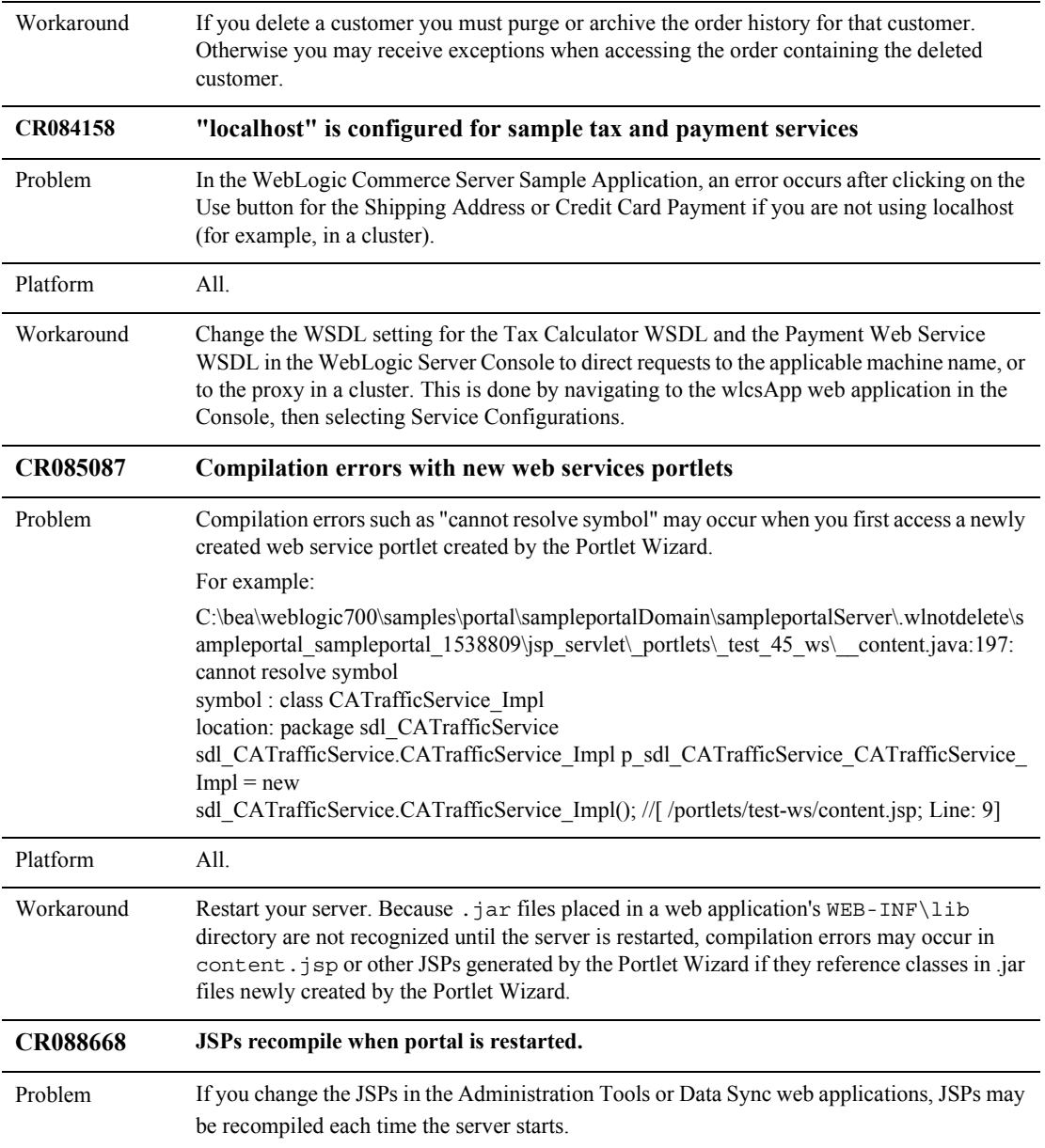

| Platform        | All.                                                                                                    |
|-----------------|----------------------------------------------------------------------------------------------------|
| Workaround      | If you change any JSP pages in your tools or datasync web applications then you should set<br>the workingDir jsp-param in your WEB-INF/weblogic.xml deployment descriptor to<br>avoid recompilation of the JSP page after every server restart. For example,                   |
|                 | <jsp-param></jsp-param>                                                                                                    |
|                 | <param-name>workingDir</param-name>                                                                                                    |
|                 | <param-value>./beaApps/p13nApp/datasync/WEB-INF/classes&lt;<br/>/param-value&gt;</param-value>                                                                                                    |
|                 |                                                                                                    |
| <b>CR088840</b> | Empty ServiceConfiguration after adding a new portal application via the WLS console.                                                                                                    |
| Problem         | After adding a new portal application into a domain via the WLS console, the newly added<br>application will have an empty ServiceConfiguration, even though the<br>application-config.xml file exists in the META-INF directory.                                              |
| Platform        | All.                                                                                                    |
| Workaround      | In order for the newly added portal application to pick up the ServiceConfiguration, do the<br>following:                                                                                                    |
|                 | Shut down the server via the WLS console.<br>$\mathbf{1}$ .                                                                                                    |
|                 | Open the config. xml file for the domain.<br>2.                                                                                                    |
|                 | 3. Find the "Application" element of the newly added portal application, and add:<br><applicationconfiguration <br="" name="NEW_PORTAL_APP_NAME">Targets="PORTAL_SERVER"<br/>URI="PATH TO APPLICATION-CONFIGXML FILE" /&gt;<br/>as a child element.</applicationconfiguration> |
|                 | 4. Save the modified config. xml file.                                                                                                    |
|                 | Restart the server.<br>5.                                                                                                    |
| <b>CR088928</b> | Implementation of an 'IN' operator for content selection queries                                                                                                    |
| Problem         | Prior to 7.0 SP4, The content management framework did not support an IN comparator for<br>content queries. You could not write a content selector like this:                                                                                                    |
|                 | CONTENT.author is in MYPROPERTYSET.myMultiValuedProperty.                                                                                                    |
| Platform        | All.                                                                                                    |

**Table 3 Portal Development and Administration Known Limitations and Workarounds** 

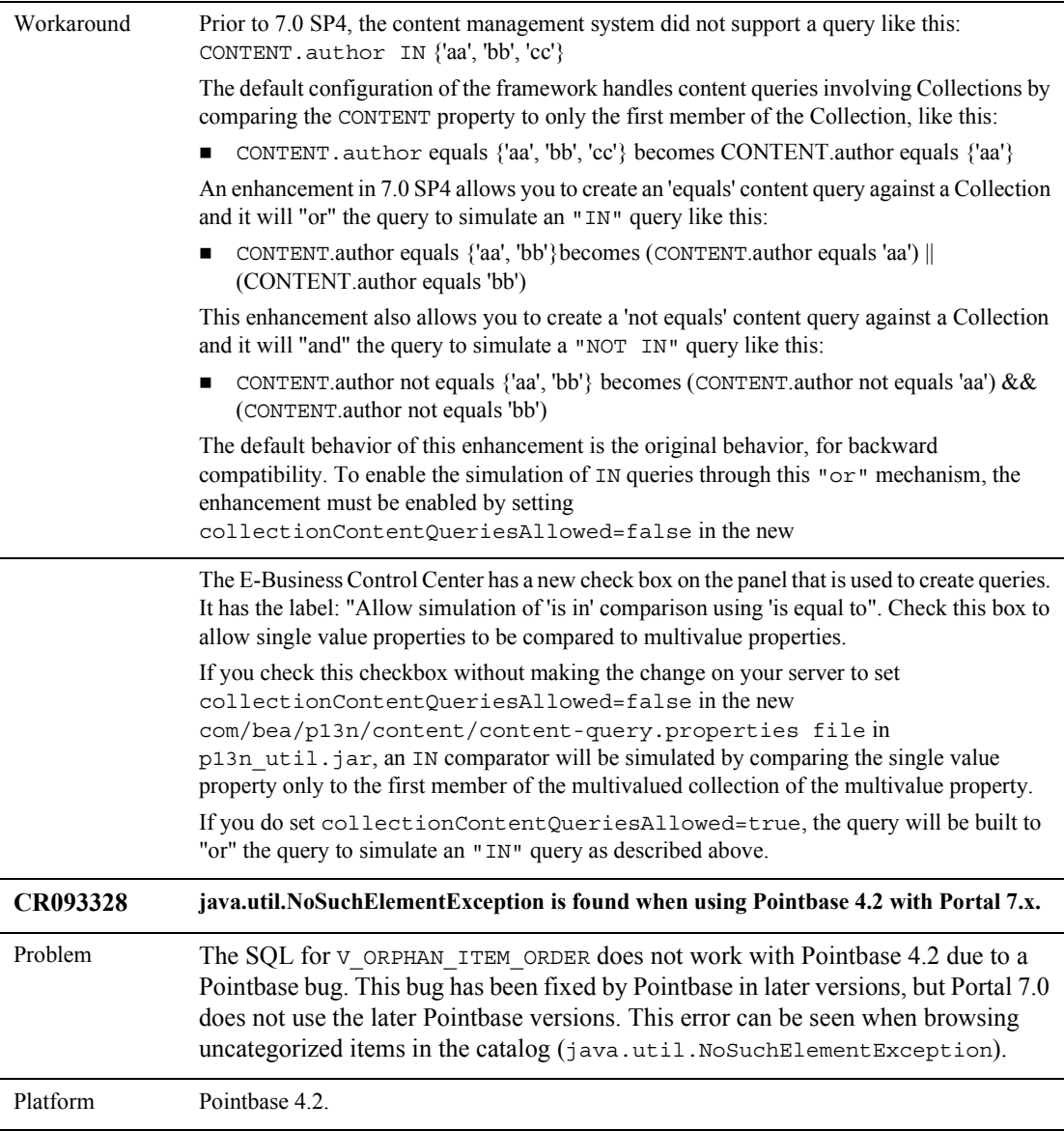

Workaround Assign new items in the catalog to a category or switch to another supported database. **Note:** PointBase is a pure-Java relational database management system that BEA includes with WebLogic Platform to allow you to run code samples. It is supported only for the design, development, and verification of applications; it is not supported for production server deployment. A special PointBase production license must be obtained for use in a production environment. **CR093348 Cannot sync a new project against an existing enterprise application.**  Problem If a new Web application is built in a new project (in a different directory) and hot deployed, future modification/addition of features to the Web application and sync brings the portal to an inconsistent state, and sampleportalTools does not work. This problem occurs when you sync a new project against an existing enterprise application. The new project does not contain all of the existing enterprise applications files. Specifically, some of the webflow-related files are missing. Once the project is synced to the server, the server removes some of the existing enterprise application files and the application stops working properly. Platform All Workaround This is an unsupported configuration. By doing this the user is getting part of the sample portal application instead of the entire application. The E-Business Control Center and other tools cannot know about all of the files that an enterprise application is dependent on. **CR093644 Usage of "stockQuantities" and "stockSymbols" property in "investor" sample user profile**  Problem The "stockQuantities" and "stockSymbols" properties of "Investor" user profile are unrestricted multiple text value, but no documents describe what's the valid format of text value. Invalid format value will cause a runtime error shown on portal page. Platform All. Workaround "stockQuantities" property expects a name-value pair as single value, with format of <StockSymbol>=<Quantity> e.g. BEAS=100. Multiple such name-value pairs are allowed as this property value by adding one at a time. "stockSymbol" property expects a stock symbol name e.g. BEAS. Multiple such symbols are allowed as this property value by adding one at a time. These two properties are used by "Portfolio" portlet.

**Table 3 Portal Development and Administration Known Limitations and Workarounds** 

| <b>CR095930</b> | Creating user with same name as group causes unexpected results                                                                                                    |
|-----------------|----------------------------------------------------------------------------------------------------|
| Problem         | If the same value is used for a user name and a group name, you may experience an exception:<br>com.bea.p13n.usermgmt.UserManagementException: "User <username><br/>was not found".</username>                                                                                                    |
| Platform        | All.                                                                                                    |
| Workaround      | To prevent the creation of a user name and a group name with the same name, add the<br>following system property to your start script:<br>-D"com.bea.p13n.RestrictSameNameForUsrAndGroup=true"                                                                                                    |
|                 | The default behavior is not changed if the system property<br>"com.bea.p13n.RestrictSameNameForUsrAndGroup" is not defined. This fix only<br>applies to Compatibility Mode for 7.0 SP4 and later.                                                                                                    |
| <b>CR098300</b> | Enhancement to LdapPropertyManager to allow configuration of multiple LDAP<br>servers for UUP property retrieval                                                                                                    |
| Problem         | 7.0 SP4 added an enhancement that allows the custom UUP for retrieving LDAP properties<br>to be configured to obtain properties from multiple LDAP servers. This is not possible without<br>this change because the originally released code used static variables to store the<br>DirContext used to bind to the LDAP server. |
| Platform        | All.                                                                                                    |
| Workaround      | As of 7.0 SP4, this solution allows a user to deploy multiple LdapProfileManager<br>EJBs. The only difference between the deployments is:                                                                                                    |
|                 | They have different ejb-name values in their deployment descriptors.<br>$\blacksquare$                                                                                                    |
|                 | They have different env-entry values in their ejb-jar deployment descriptors.<br>■                                                                                                    |
|                 | They have different jndi-name values in their weblogic-ejb-jar deployment<br>$\blacksquare$<br>descriptors.                                                                                                    |
|                 | See the ejb-jar.xml deployment descriptor in Idapprofile.jar for details.                                                                                                    |
| <b>CR098628</b> | <b>Portlet Positions Can Be Lost</b>                                                                                                    |
| Problem         | After the administrator adds portlets or changes the attributes of portlets on a page (i.e.<br>making a portlet visible), the users' positioning of portlets on that page can be lost.                                                                                                    |
| Platform        | A11.                                                                                                    |
| Workaround      | After making changes to portlet attributes, the administrator should save the portlet positions<br>for the page on which the edited portlets exist in the administration tools.                                                                                                    |

**Table 3 Portal Development and Administration Known Limitations and Workarounds** 

| CR100741        | <b>Customizing the persistence code for Behavior Tracking</b>                                                                                                    |
|-----------------|----------------------------------------------------------------------------------------------------|
| Problem         | By default, the Behavior Tracking feature will output Event objects as XML, and persist the<br>XML to a database. To give developers more control over this process, the ability to<br>implement a custom persistence mechanism has been added in 7.0 SP4.                                                                                                    |
| Platform        | All.                                                                                                    |
| Workaround      | Developers may implement the com. bea. p13n. tracking. persistence. Persister<br>interface, and deploy their custom class within their enterprise application (within an EJB<br>JAR file).                                                                                                    |
|                 | Next, the Behavior Tracking section of the WebLogic Server console has been enhanced in<br>7.0 SP4 to allow the developer to specify the full path of their Persister implementation class.<br>Upon completion of these steps, the Behavior Tracking Event objects will be given to the<br>custom Persister implementation for persistence.                                                                                                    |
| <b>CR103242</b> | The CustomerPropertyManager excessively loads the Customer entity EJB.                                                                                                    |
| Problem         | The excessive entity EJB loads occur because the CustomerPropertyManager does not<br>check the "entityPropertyCache" for implicit property values before loading the<br>Customer entity EJB.                                                                                                    |
| Platform        | All.                                                                                                    |
| Workaround      | As of 7.0 SP4, caching was added in Customer PropertyManager bean to<br>Note:<br>avoid excessive use of the Customer entity EJB. The direct use of<br>CustomerPropertyManager.getPropertyAsString() is not<br>recommended because it loads the Customer entity EJB when checking for implicit<br>properties. The best way to get the functionality of this method is to use the<br>ProfileWrapper or the <um:getpropertyasstring> JSP tag, which use<br/>CustomerPropertyManager.getProperty(PropertyLocator loc,<br/>String pSetName, String pName), which has been modified by this patch to<br/>use the "entityPropertyCache.</um:getpropertyasstring> |

**Table 3 Portal Development and Administration Known Limitations and Workarounds** 

You should not GET explicit properties from the CustomerPropertyManager (which is usually accessed via the ProfileWrapper or the  $\langle um:getPrefix \rangle$  JSP tag). Use a CustomerValue object. You can cache this or maintain it in your session to avoid repeated loading of the Customer EJB.

**Note:** Do not use CustomerPropertyManager.getProperty(String customerName, String pSetName, String pName) to get implicit properties. This method loads the Customer entity EJB. Instead, use CustomerPropertyManager.getProperty(PropertyLocator loc, String pSetName, String pName), which has been modified by this patch to use the "entityPropertyCache". The proper method is accessed via the ProfileWrapper and the <um:getProperty> tag.

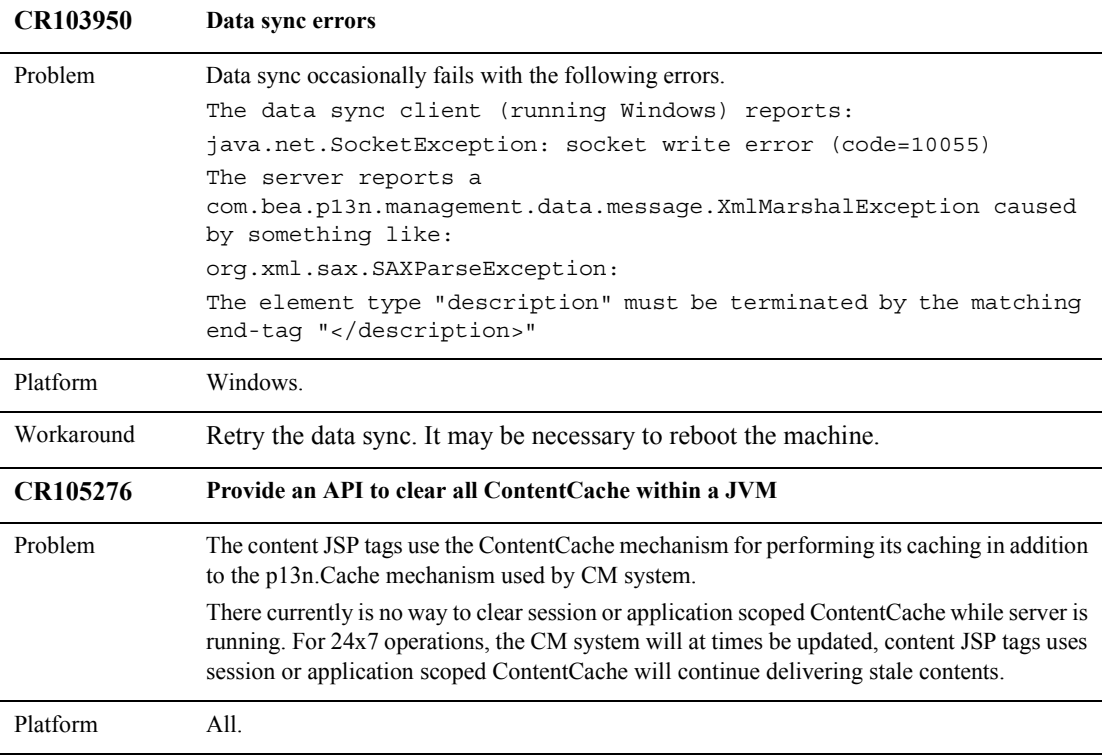

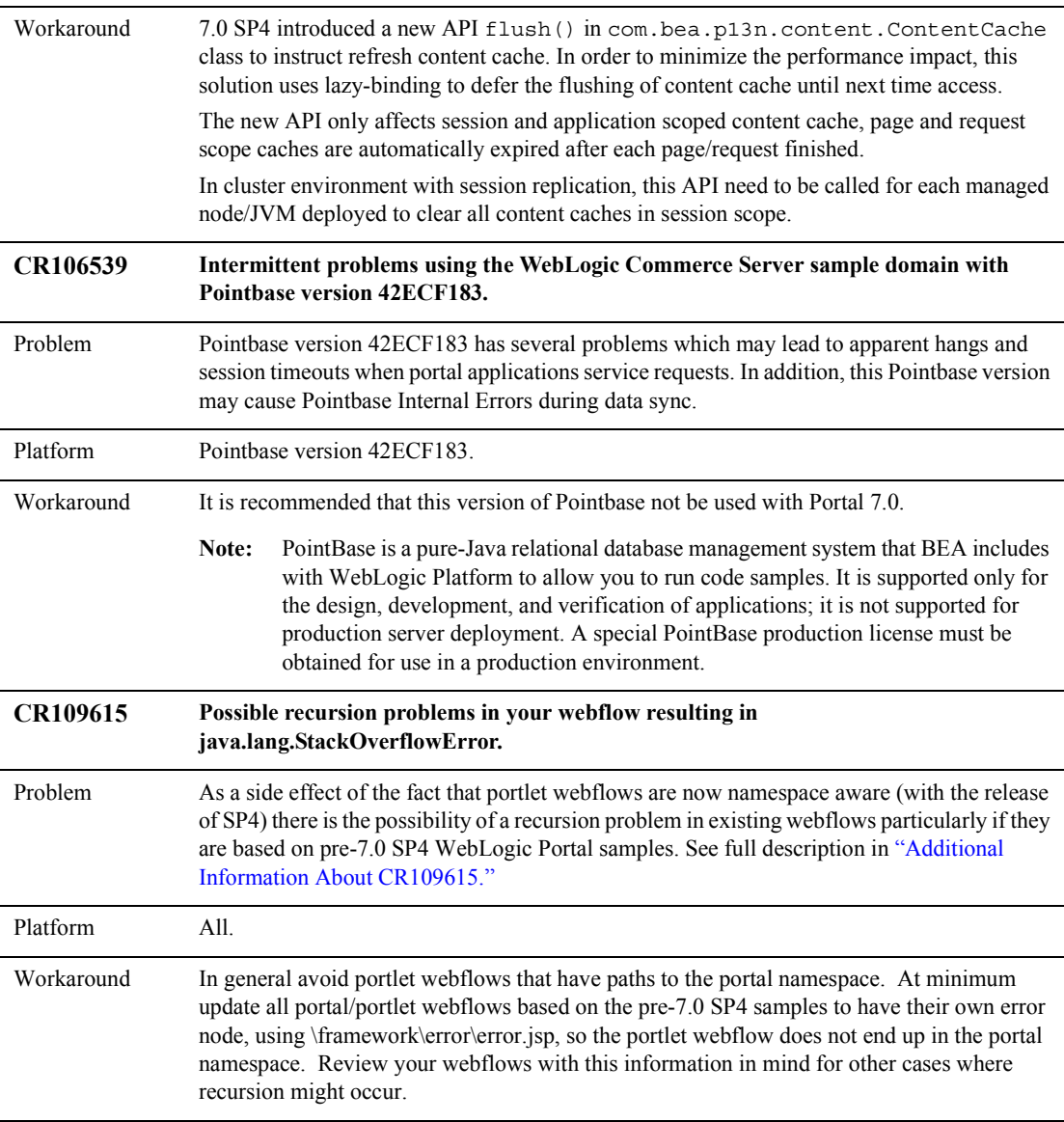

| <b>CR110845</b> | Add the ability to disable getRemoteHost() and getRemoteAddr() when loading a P13N<br><b>Request</b>                                                                                                    |
|-----------------|----------------------------------------------------------------------------------------------------|
| Problem         | Instantiation of a com.bea.p13n.http.Request can be slow when a reverse DNS lookup on the<br>client's network is slow.                                                                                                    |
| Platform        | All                                                                                                    |
| Workaround      | In Portal 7.0 SP5, a p13n-request. properties file was created to allow a developer to<br>disable the loading of the results of HttpServletRequest.getRemoteAddr() and<br>HttpServletRequest.getRemoteHost() into the p13n request. The default<br>configuration is to disable both of these methods by using<br>com/bea/p13n/http/p13n-request.properties in property.jar. The<br>ability to disable the loading of getRemoteAddr () was included in this change because it<br>has the potential to open a socket to the client's machine under some circumstances.<br>If you disable getRemoteAddr () and/or getRemoteHost () then you cannot write rules<br>that use these request properties ("Remote Address", "Remote Host"). Also, you cannot write<br>custom code (for instance, in a PipelineComponent) that calls these methods on a request. |
|                 | This changes the default behavior for Portal 7.0, so here is some additional information to help<br>developers who are depending on the original behavior. There will be no problem if the<br>developer implements the required changes to the settings in p13n-request properties to get<br>the original behavior:                                                                                                    |
|                 | p13n.request.disable.getRemoteAddr=false                                                                                                    |
|                 | p13n.request.disable.getRemoteHost=false                                                                                                    |
|                 | calls to getRemoteHost () and getRemoteAddr () for com.bea.p13n.http.Request will<br>always return null if getRemoteAddr () and getRemoteHost () are disabled:                                                                                                    |
|                 | p13n.request.disable.getRemoteAddr=true                                                                                                    |
|                 | p13n.request.disable.getRemoteHost=true                                                                                                    |
|                 | The most likely use of com.bea.p13n.http.Request in a develper's custom code would<br>be in a webflow PipelineComponent.                                                                                                    |
|                 | Any rule based on the request properties "Remote Address" or "Remote Host" would be<br>evaluated with null values for these properties if getRemoteHost () and<br>getRemoteAddr() are disabled.                                                                                                    |
|                 | To see whether or not the getRemoteHost () and getRemoteAddr () methods are<br>disabled, you can turn on debug for com. bea.p13n.http. Request and watch for this in<br>your server console std out or log:<br>initialized DISABLE_GET_REMOTE_ADDR: true<br>initialized DISABLE GET REMOTE HOST: true                                                                                                    |
|                 |                                                                                                    |

**Table 3 Portal Development and Administration Known Limitations and Workarounds** 

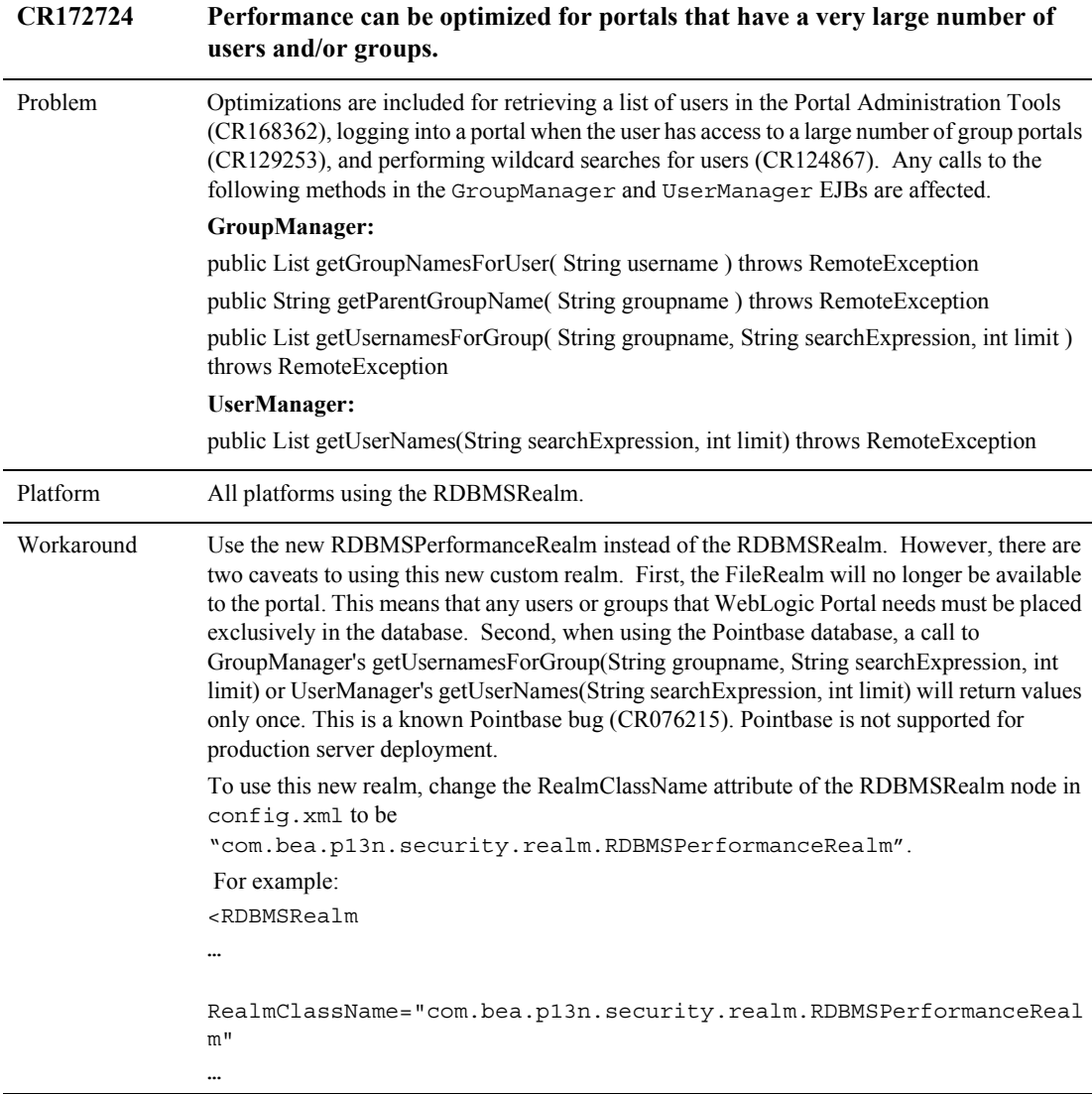

| <b>CR173104</b> | <b>Portal Scalability Enhancement for WebLogic Portal 7.0 Service Pack 5</b>                                                                                                    |
|-----------------|----------------------------------------------------------------------------------------------------|
| Problem         | Portal Scalability Enhancement (PSE) enables a very large number of WebLogic Portal<br>resources with a Microsoft SQL Server 2000 Database. This enhancement should only be<br>used if the production environment has more than 1,000 Group Portals.                                                                           |
| Platform        | Microsoft Windows 2000 SP2 Professional/Server/Advanced Server, Pointbase<br>(development only), Microsoft SQL Server 2000 SP3, JRockit 7.0 SP5.                                                                                                    |
| Workaround      | This mode has very limited support (Windows/JRockit only, Microsoft SQL Server 2000 with<br>the Microsoft JDBC driver). There can only be one WebLogic Portal per database instance.<br>Significant database schema changes are required, and there is no backwards compatibility so<br>any existing portal data will be lost. |
|                 | Due to the schema changes, the size of your database on disk will effectively double. There<br>are additional limitations in the Portal Administration Tools. If there are any questions<br>regarding the use of PSE mode, please contact WebLogic Portal Support.                                                             |

**Table 3 Portal Development and Administration Known Limitations and Workarounds** 

#### <span id="page-44-0"></span>Additional Information About CR109615

As a side effect of the fact that portlet webflows are now namespace aware (with the release of SP4) there is the possibility of a recursion problem in existing webflows particularly if they are based on pre-SP4 WebLogic Portal samples. The problem is best explained by example but might effect any webflow for a variety of reasons.

The standard portal webflow you get when creating a new Portal Web Application contains, among others, a wild card refresh event,

bea.portal.framework.internal.refresh, this event is routed to the preProcessor (com.bea.portal.appflow.processor.PreProcessor) which passes it through to the postProcessor component

(com.bea.portal.appflow.processor.PostProcessor). Regardless of event type postProcessor then attempts to refresh all portlets in the portal.

In the case of the 7.0 SP2 e2e sample's b2c application, the problem starts when an error is encountered during the processing of the catalog portlet webflow, in particular the addProductItemToShoppingCart pipeline component. When the pipeline component throws a PipelineException the catalogportlet webflow routes itself to a Proxy Node called portal\_error which is a proxy for the error presentation node (error.jsp) in the portal namespace and the standard webflow error page is displayed. All the other errors in this webflow are also routed the same way.

If the user then attempts to hit the Products tab on the portal again, URL http://localhost:7501/b2cPortal/application?origin=hnav\_bar.jsp&;event=bea.portal.f ramework.internal.refresh&pageid=Products, the portal refresh event is triggered (bea.portal.framework.internal.refresh) eventually resulting in the postProcessor attempting to refresh all the portlets.

When the catalogportlet is refreshed (bea.portal.framework.internal.refresh) its webflow, catalogportlet, still has the state from the error above, that is it is at the error.jsp in the portal namespace. Webflow executor sees no refresh event specific to the portal error node so it falls back and uses the wildcard which results in a trip back to the postProcessor where the portlets are refreshed and on and on until the stack overflows.

You can sometimes escape from the problem sometimes if you can find another entry point to the catalogportlet webflow. For instance in the e2e application at the bottom of the My Avitek page there are product links that will get you back into the catalog and put the catalogportlet webflow back into a workable state.

The best way to fix this is to change the error page in each webflow. Instead of routing the flow to the portal namespace and using its error node, create an error presentation node in each portlet namespace and use the same error. jsp. Then each portlet will be able to recover using its own refresh path. In general it is not a very good idea to ever route a portlet webflow into the portal webflow. If you do you'd need to provide some means of returning gracefully. The samples shipping with SP4 have been updated this way.

There are some exceptions such as the last ContentUrl node which does not result in the webflow changing namespaces as its function is to bring back the last state of the portlet. In addition it is conceivable that a set of webflows could be constructed in such a way that a portlet webflow might be successfully routed into a portal flow and eventually back but great care should taken and most likely would require at least one special processor be written that has the awareness to accept such routing and deal with getting the flow back to its original namespace.

The e2e's b2c application's login process illustrates how crossing webflow namespaces can be useful and even necessary. This process involves three webflows starting with security.wf. If login succeeds the webflow routes through to user account.wf finally ending up in the portal namespace where the portal is displayed. In this case this path makes sense since the login process is essentially a one way path to the portal page. Further there is a way to re-enter this webflow by hitting the logout button.

Another feature that distinguishes the login webflows from the one that caused the stack overflow is they are not associated with a specific portlet. This, and understanding the refresh mechanism, are key points in avoiding the recursion problem. Recall the problem arose when a portlet's webflow ended up in the portal namespace with no way back. When the portal refresh event occurred, the portlets are refreshed but since the portlet's webflow was in the portal namespace it followed the portal refresh path leading back to an attempt to refresh the portlet and thus a recursive loop.

### <span id="page-46-0"></span>**Browser Issues**

This section lists the known limitations and workarounds involving browser issues.

| CR035576   | <b>Browsers must accept cookies.</b>                                                                                                    |
|------------|----------------------------------------------------------------------------------------------------|
| Problem    | While using the Administration Tools, browsers must accept cookies.                                                                               |
| Platform   | All.                                                                                                    |
| Workaround | Set your browser options to accept cookies.                                                                                                    |
| CR040263   | <b>Browser Cache causes strange behavior in the Portal Administration Tools</b><br>when set to automatic.                                         |
| Problem    | Intermittently, cache could return pages when sending requests a second time in a session if<br>the Never or Automatic cache settings are in use. |
| Platform   | All.                                                                                                    |

**Table 4 Browser Known Limitations and Workarounds**

#### **Table 4 Browser Known Limitations and Workarounds (Continued)**

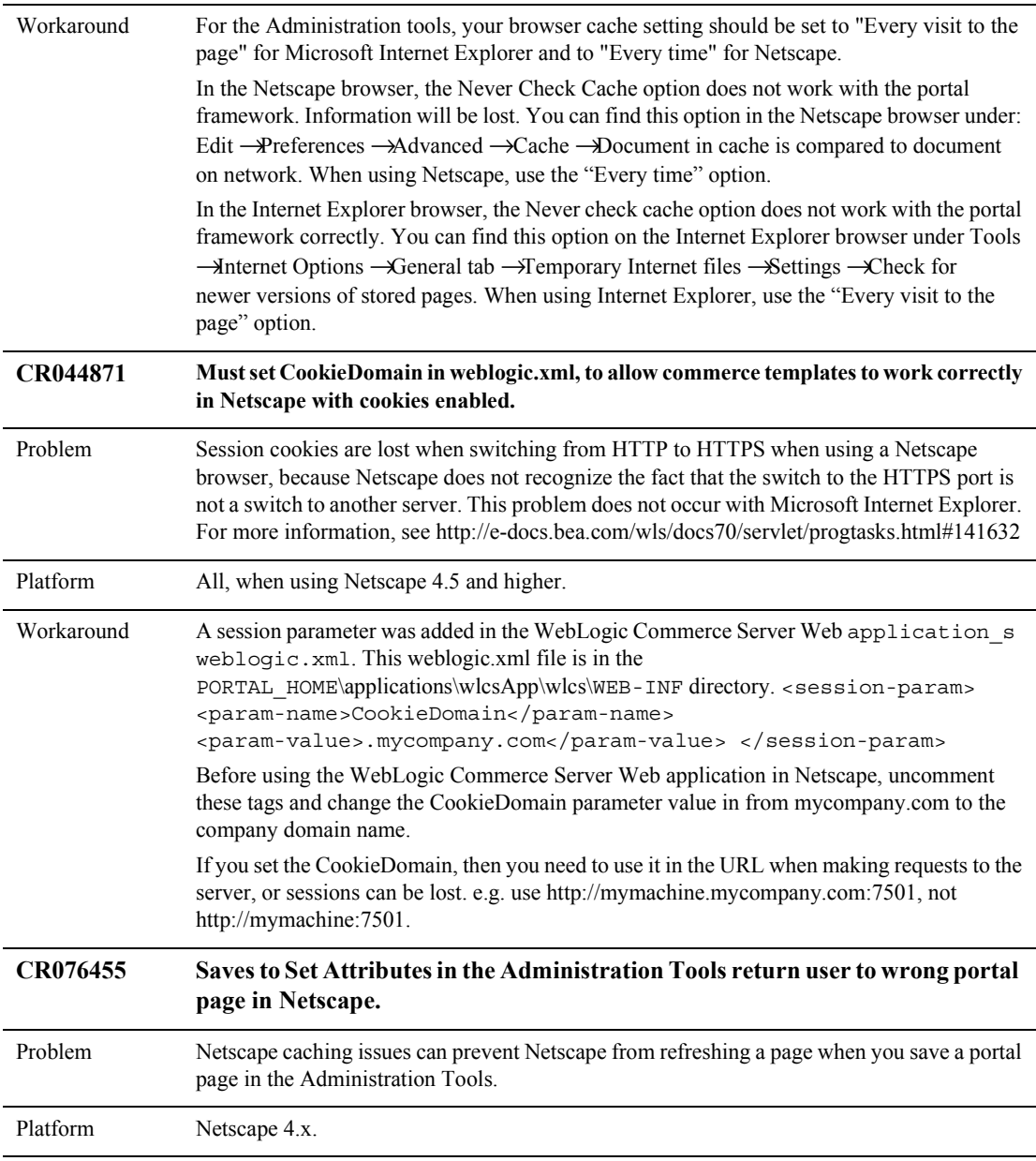

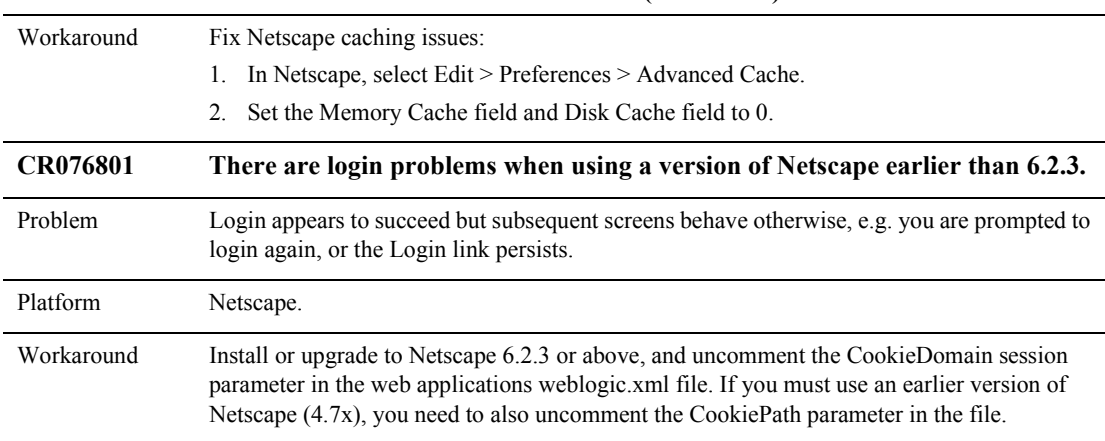

#### **Table 4 Browser Known Limitations and Workarounds (Continued)**

### <span id="page-48-0"></span>**System Administration Issues**

This section lists the known limitations and workarounds for general system administration issues. In addition to the following table, see the following sub-sections for more information:

| <b>CR058782</b> | T3 client provides a connection to the database without requiring a login.                                                                                                    |
|-----------------|----------------------------------------------------------------------------------------------------|
| Problem         | By default, the WebLogic Portal sample applications enable the guest user. This allows a<br>T <sub>3</sub> client to get a connection to the database without having to log in. |
|                 | If you attempt to disable the guest user by setting Guest Disabled = true in a domain's<br>config.xml file, WebLogic Portal throws an exception.                                |
| Platform        | A11.                                                                                                    |
| Workaround      | There are two workarounds for this issue:                                                                                                    |
|                 | Create a connection filter.                                                                                                    |
|                 | Use standard network security measures to protect your server. For example, you can<br>٠<br>create and maintain a firewall.                                                     |

**Table 5 System Administration Known Limitations and Workarounds**

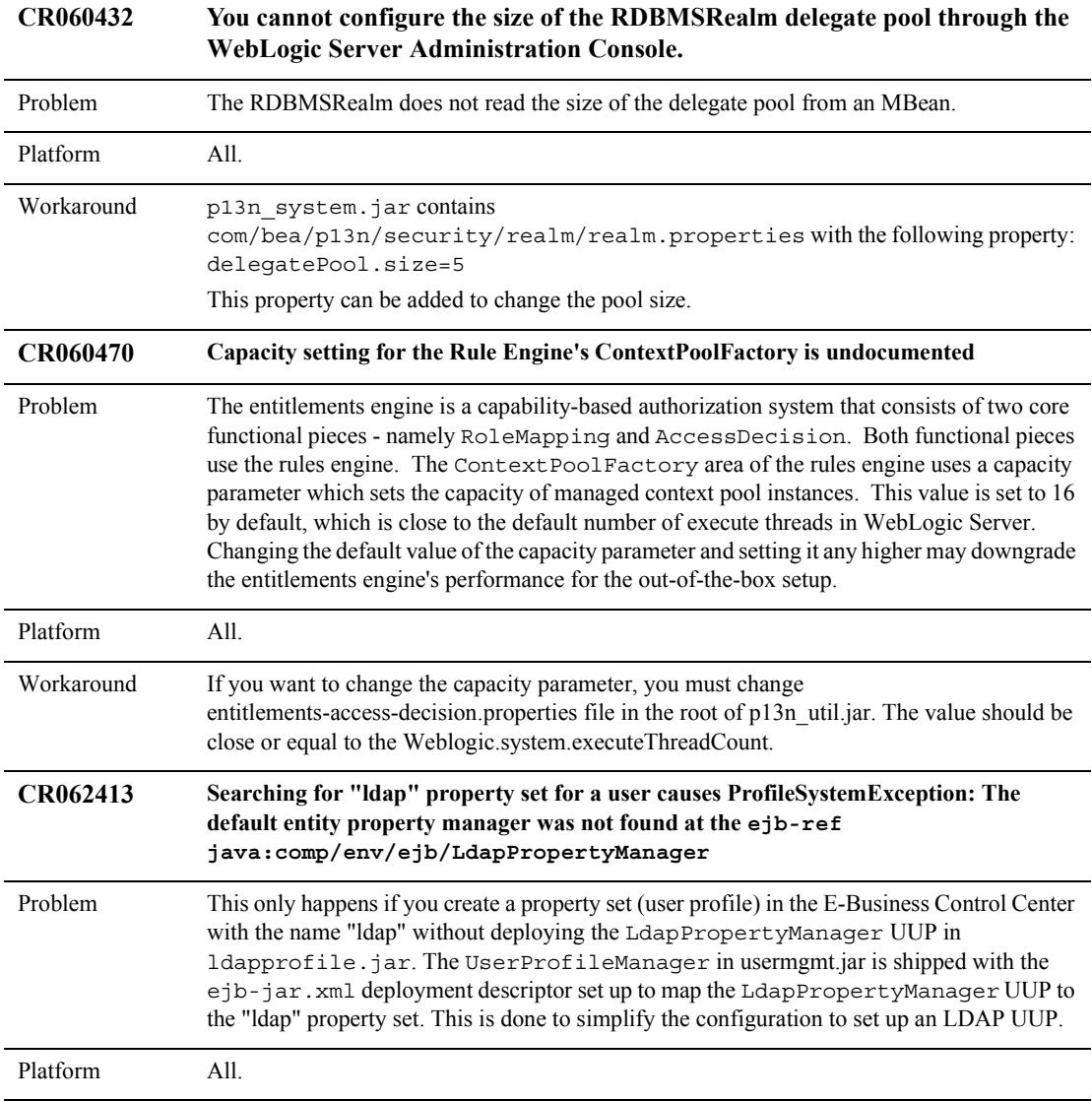

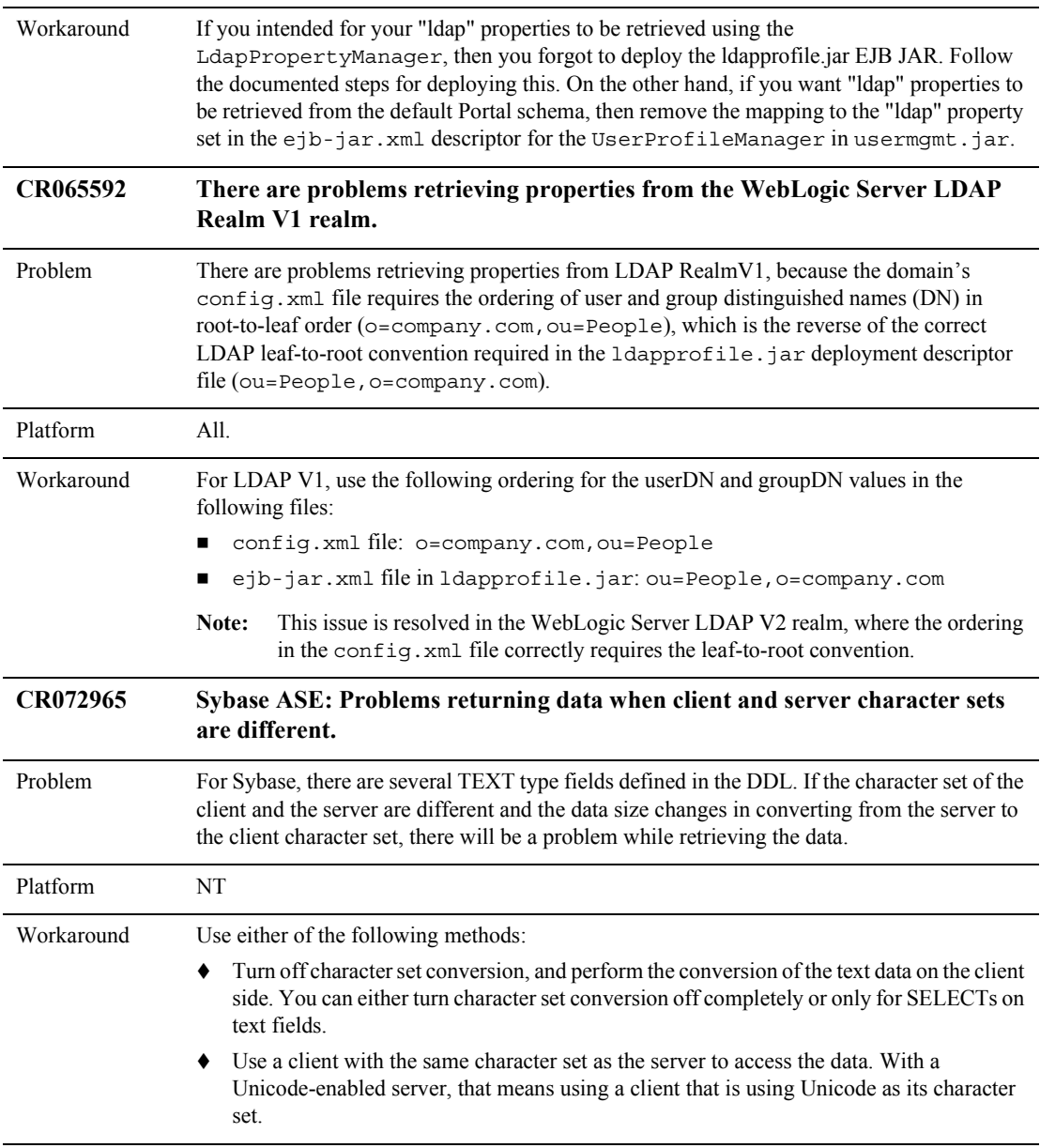

| CR074989<br>and<br><b>CR077981</b> | WebLogic Builder fails to load WebLogic Portal modules                                                                                                    |
|------------------------------------|----------------------------------------------------------------------------------------------------|
| Problem                            | WebLogic Builder assumes that the EJB JAR files it opens can be used standalone. This is not<br>the case with the JAR files included with WebLogic Portal (and may not be the case with your<br>JAR files). WebLogic Portal requires several JAR files to be in system classpath, and it uses<br>JAR classpath manifest entries to include other JARs from an EJB JAR. |
| Platform                           | A11.                                                                                                    |
| Workaround                         | Edit the script used to start WebLogic Builder to include the required JARs in the system<br>classpath. WebLogic Builder will then open the JAR files shipped with WebLogic Portal.                                                                                                    |
| CR075712                           | A placeholder service gives a HeuristicMixedException on a database realm<br>bounce.                                                                                                    |
| Problem                            | In the case where the RDBMS realm connectivity is lost or the database is bounced, the<br>placeholder service is producing a<br>javax.transaction.HeuristicMixedException error.                                                                                                    |
| Platform                           | All.                                                                                                    |
| Workaround                         | This error occurs very rarely in a production environment.                                                                                                    |
|                                    | Reset the Test Connections On Reserve parameter setting to true in your connection<br>pools. Testing connections before they are distributed from the pool will have a small affect<br>on performance.                                                                                                    |
| CR075729<br>and<br>CR075730        | New services created via the Console are not registered on managed server.                                                                                                    |
| Problem                            | Creating a new service via the Console (e.g., creating a new cache), will create a Config<br>instance of the Admin server, but not on the managed server. Redeploying the application<br>does not fix the problem.                                                                                                    |
| Platform                           | All.                                                                                                    |
| Workaround                         | Applications must have a new weblogic-application. xml file with J2EEListener<br>configured.                                                                                                    |

**Table 5 System Administration Known Limitations and Workarounds (Continued)**

| CR077070        | AIX 4.3.3-DB2 7.2 Native/Stockportal has problems with user creation for 7.0,<br>7.0 SP1, and 7.0 SP2 only.                                                                                                    |
|-----------------|----------------------------------------------------------------------------------------------------|
| Problem         | The IBM JAAS files that come with JDK 1.3.1 cause various exceptions.                                                                                                    |
| Platform        | AIX                                                                                                    |
| Workaround      | Remove the IBM JAAS files that come with JDK 1.3.1.<br>To remove them:<br>1.<br>Navigate to the following directory: BEA HOME/jdk131/jre/lib/ext<br>Remove the jaas.jar and jaas_1m.jar files.<br>2.                                                                                                    |
|                 | Do not rename the files. You must delete them or move them to a different<br>Warning:<br>location.                                                                                                    |
| CR079132        | Installing as a service cannot work initially after switching databases.                                                                                                    |
| Problem         | After switching from PointBase to any other database (MSSQL, Oracle, DB2, Sybase) and<br>installing as a service is completed, the service will not successfully start because keys are not<br>created if they don't exist. Specifically, the user is prompted to create new keys for credit card<br>encryption/decryption. |
| Platform        | All.                                                                                                    |
| Workaround      | Run the server once before running as a service so the database tables are populated.                                                                                                    |
| CR079981        | iplanet fast track 4.1 proxy fails when the cookie name not set.                                                                                                    |
| Problem         | Removing the session-descriptor CookieName from the weblogic.xml file in Portal<br>forces use of the default value JSESSIONID. Use of the default cookie name may cause<br>iPlanet FastTrack 4.1 httpd.exe to terminate.                                                                                                    |
| Platform        | All.                                                                                                    |
| Workaround      | Do not remove the session-descriptor CookieName parameter from the weblogic.xml<br>file.                                                                                                    |
| <b>CR079368</b> | LDAP V2 Realm support in Portal 7.0                                                                                                    |
| Problem         | The sample CustomRealm definitions formerly provided in WebLogic Server 6.1<br>config.xml files are needed by WebLogic Portal 7.0 sites that wish to implement a<br>CustomRealm. WebLogic Portal uses the Compatibility Security module in<br>WebLogic 7.0.                                                                 |

**Table 5 System Administration Known Limitations and Workarounds (Continued)**

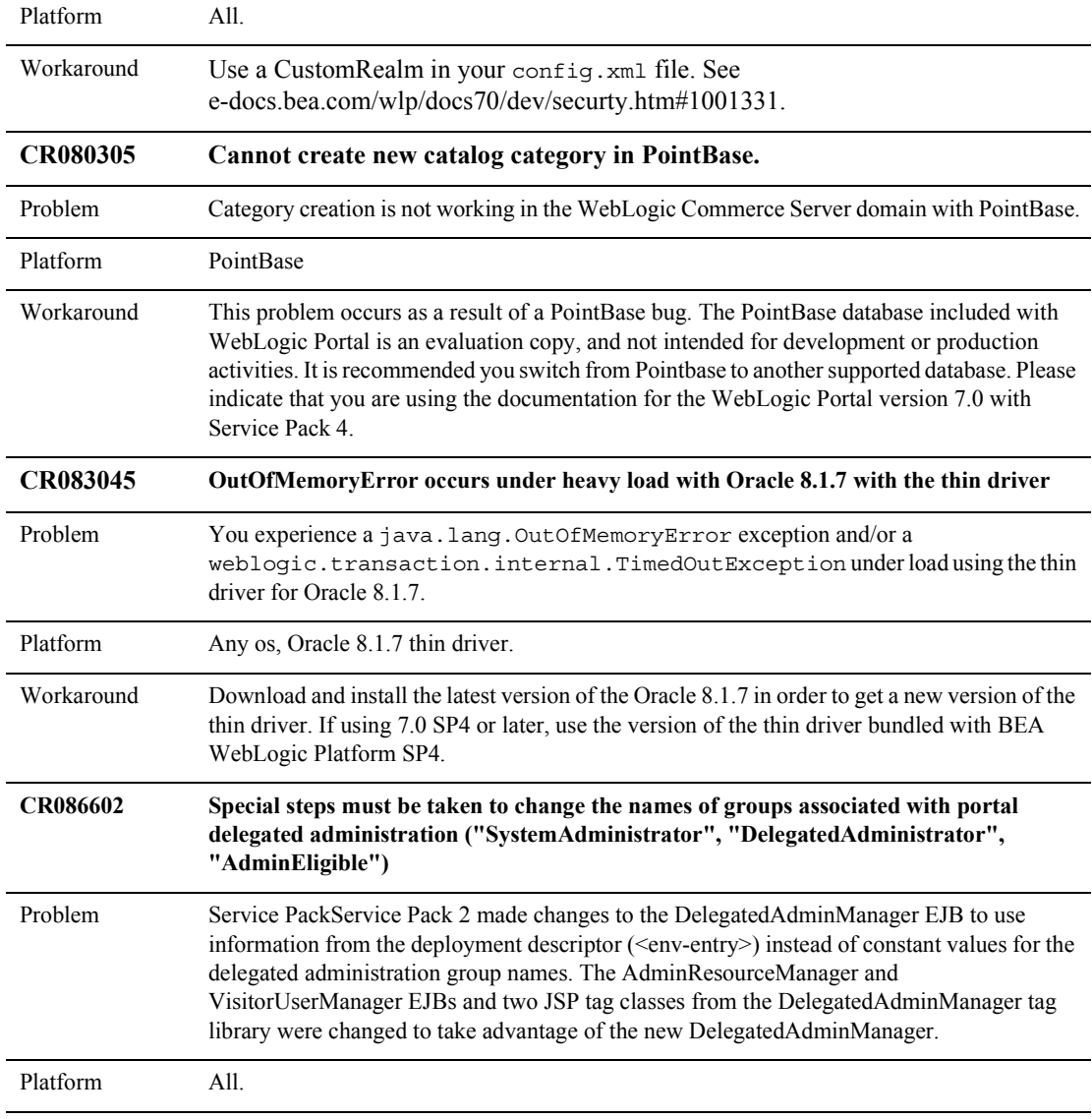

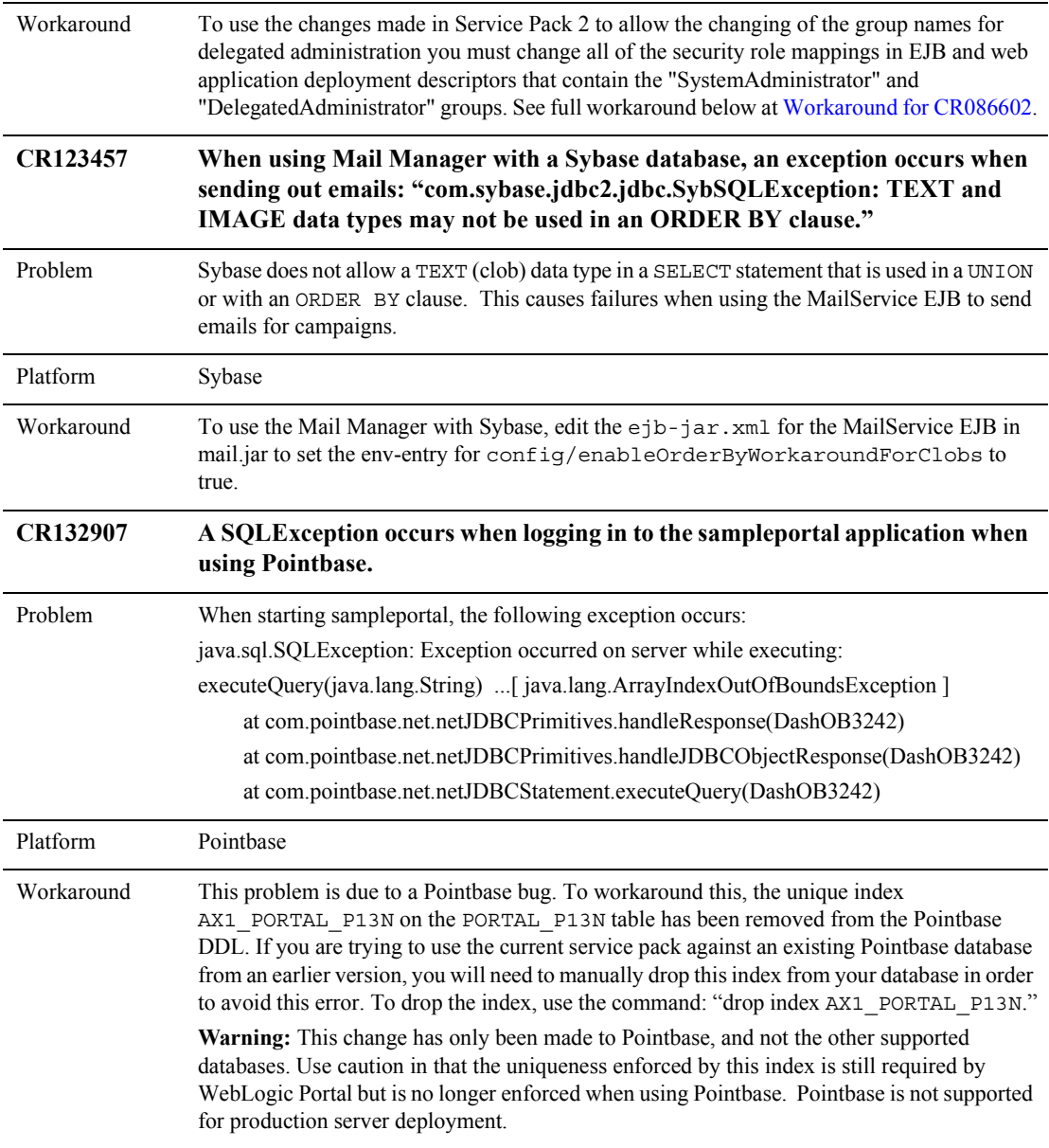

#### <span id="page-55-0"></span>Workaround for CR086602

You should do this in your applications and also in the domain wizard templates. You can find the EJB JAR files by searching your entire product installation dir for them.

In addition to changing the role mappings you need to update the list of ProtectedGroupNames in the UserManager EJB deployment descriptor, META-INF/ejb-jar.xml, in usermgmt.jar.

To change a role mapping for an EJB you must extract META-INF/weblogic-ejb-jar.xml from the EJB JAR, edit the group names in the security role mappings, and update the EJB JAR with the new META-INF/weblogic-ejb-jar.xml. Be careful about using a command like "jar uvf campaign.jar META-INF/weblogic-ejb-jar.xml" if your working directory is deeply nested. The jar command cannot handle this if the path to your working directory is too long. You may have to copy the JAR files to a directory close to your root dir to do the updating and then copy the updated JARs back into the J2EE app dir.

To change a role mapping for a web application you must update the security-role-assignments in WEB-INF/weblogic.xml.

For an example, here is a list of EJB JARs for the sampleportal J2EE application in 7.0 Service Pack 1 that contain role mappings that must be updated:

- campaign.jar
- catalogws.jar
- customer.jar
- ebusiness.jar
- ldapprofile.jar
- mail.jar
- placeholder.jar
- portal.jar
- rules.jar
- usermgmt.jar.

Do not forget to change the ProtectedGroupNames env-entry in META-INF/ejb-jar.xml: usermgmt.jar

For an example, here is a list of the web applications for the sampleportal J2EE application in 7.0 Service Pack 1 that contain role mappings that must be updated: datasync, tools, toolSupport. Do not change these role mappings around for an existing installation that has existing Portal delegated administrators. First you should log in to the Portal JSP admin tools as a WebLogic Server System Administrator or a Portal System Administrator and delete all Portal Administrators and Group Administrators.

After you reconfigure your server to accept the new group name mappings, then you can create all of your Portal Administrators and Group Administrators using the Portal JSP administration tools.

### <span id="page-56-0"></span>**Internationalization Issues**

This section lists the known limitations and workarounds for internationalization functionality.

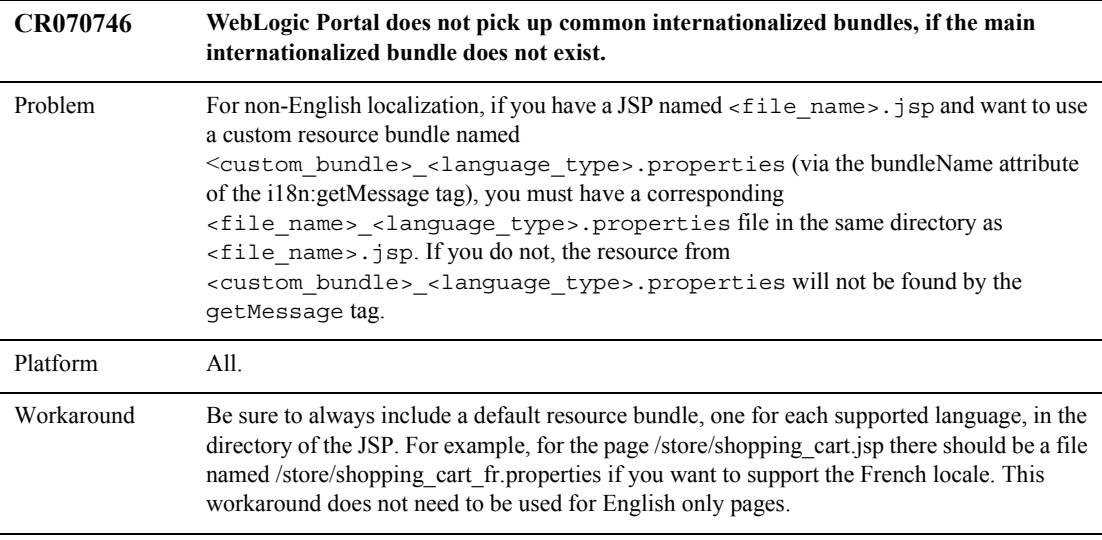

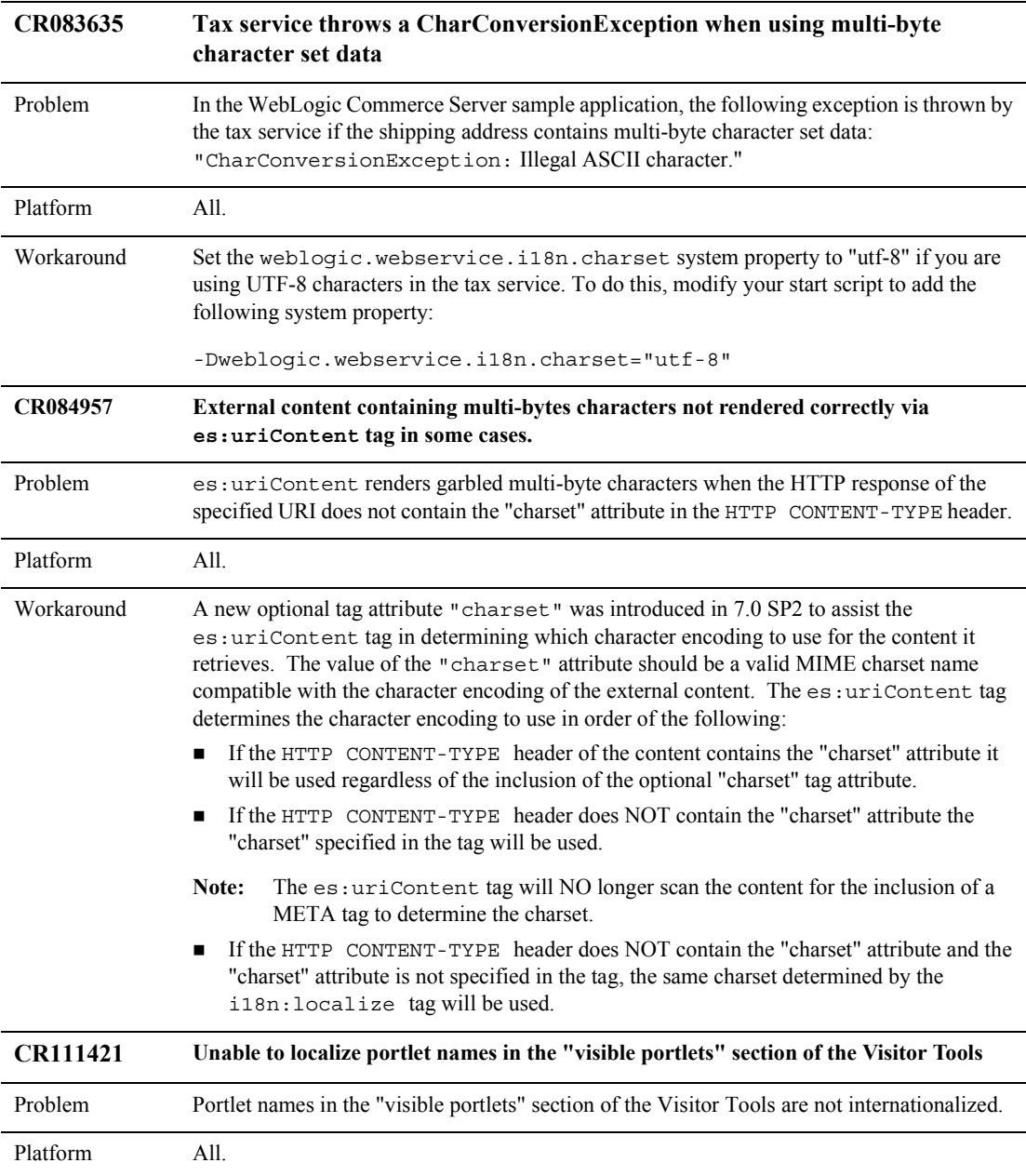

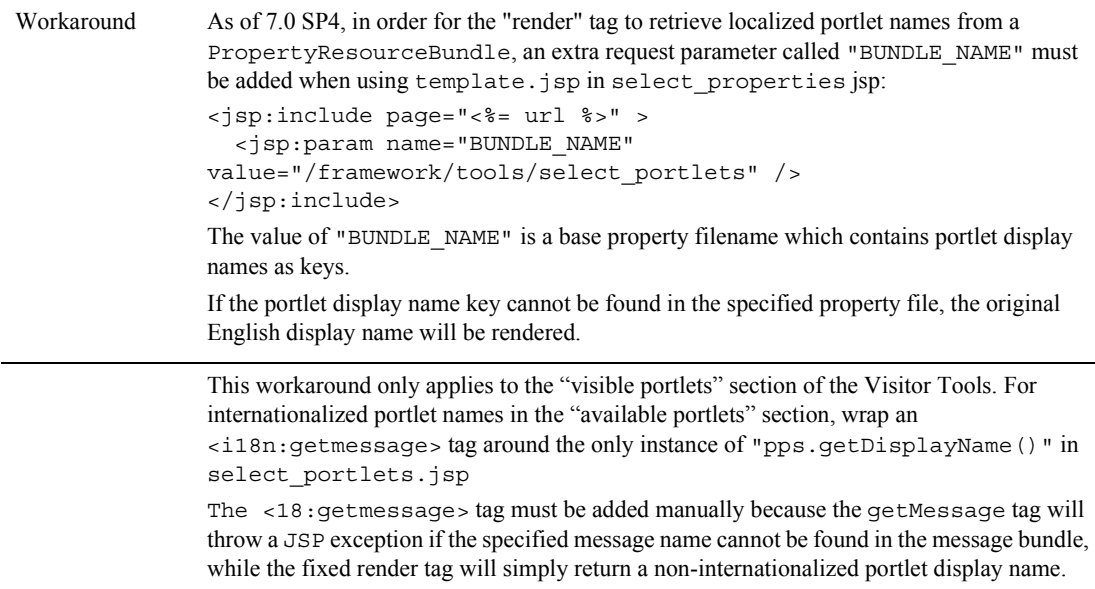

### <span id="page-58-0"></span>**Migration Issues**

This section lists the known limitations and workarounds for migrating from an earlier version of WebLogic Portal to 7.0.

**Table 6 Migration Known Limitations and Workarounds**

| <b>CR078184</b> | Code migrator errors on java files with static initialization blocks                                                                                                    |
|-----------------|----------------------------------------------------------------------------------------------------|
| Problem         | Some compilers fail to ignore standalone semicolons ";" (an empty statement). The code<br>migrator's parser grammar does not include the concept of an empty statement, so errors can<br>occur. |
| Platform        | A11.                                                                                                    |

#### **Table 6 Migration Known Limitations and Workarounds (Continued)**

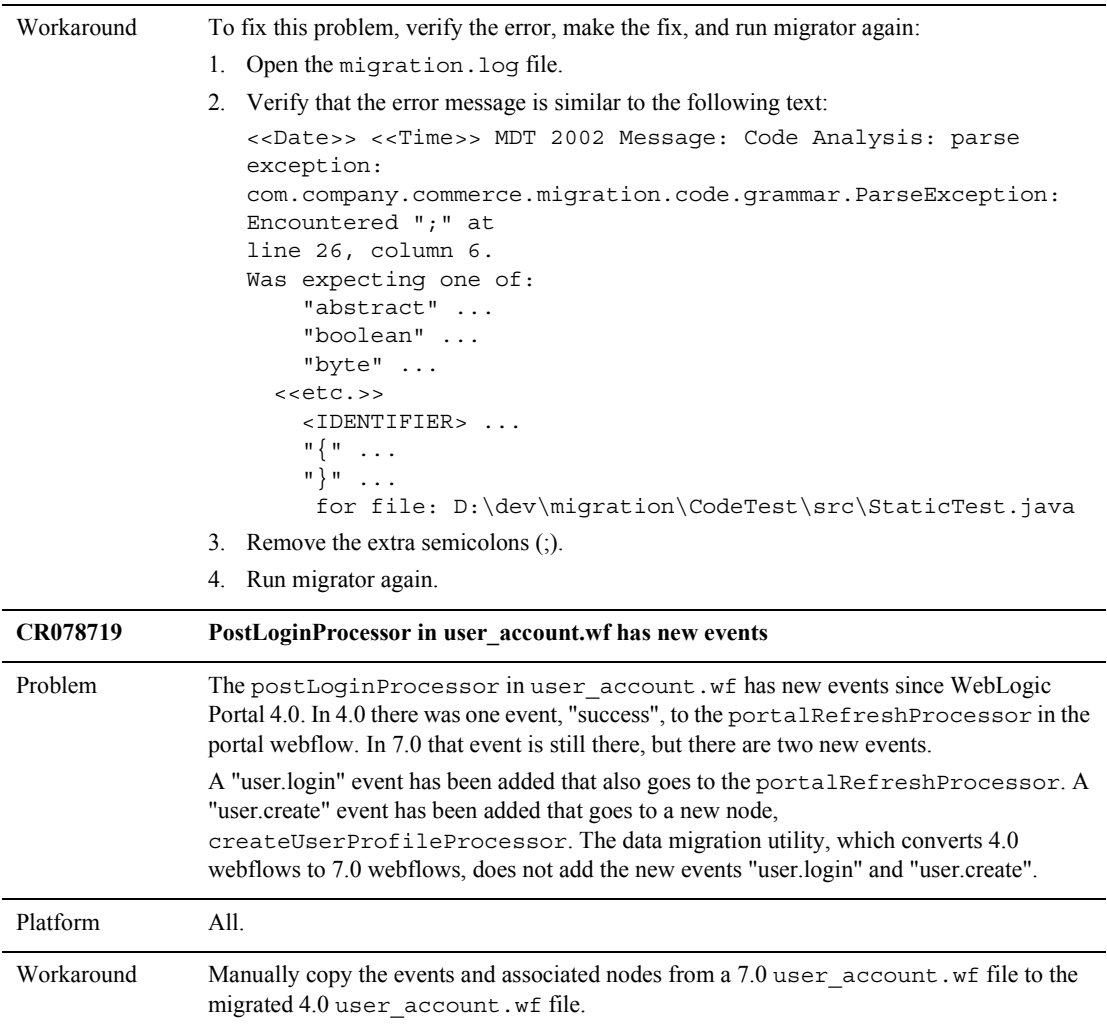

# <span id="page-60-0"></span>**Miscellaneous Notes**

This section includes a description of issues that do not have a workaround at this time. For example, some issues involve third-party defects or WebLogic Portal 7.0 feature clarification.

#### **1. Differences in Ctrl-C Behavior on Windows 2000, and its effect on server shutdown. (CR044098)**

Windows 2000 handles Ctrl-C differently than Windows NT. This affects what happens if you enter Ctrl-C in the server console window when you shut down the server. On Windows 2000, Ctrl-C stops the currently running step in the batch, but then prompts you to terminate the batch job. If you enter Yes, the batch job stops there and does not execute anything else. This can result in unintentionally leaving java executables processes running on your system. The solution is to answer No in response to the prompt on Windows 2000.

**Note:** The recommended way (on any platform) to shut down the server is to run the StopPortal.bat/sh procedure in PORTAL\_HOME.

#### **2. On UNIX, cannot use spaces in path to license file with UpdateLicense.sh. (CR044099)**

The UpdateLicense. sh procedure in the BEA HOME directory on UNIX systems does not accept spaces in the path to the input license file.

#### **3. QuickEdit Mode in a DOS shell can lock up the WebLogic Portal server process. (CR059100)**

On Microsoft Windows systems, the WebLogic Portal server process runs in a DOS shell. Some releases of Windows activate the QuickEdit Mode by default. With this mode activated, if you click and drag the mouse pointer in the DOS window, the console will lock up until you press a key.

#### **4. Users of type wlcs\_customer cannot inherit default values from the CustomerProperties property set. (CR059684)**

Because properties in the CustomerProperties property set cannot be set to null for a user of type wlcs customer, this type of user cannot inherit from a default value in the property set. This does not affect non-customer profiles, nor does it affect any other properties of customer profiles.

While the WebLogic Portal Administration Tools do display inherited default values for the CustomerProperties property set, a getProperty call returns an empty String if you set values in CustomerProperties to null.

#### **5. When items are deleted, the user is not alerted when reopening entities to which those items are associated. (CR060418 and CR061615).**

If items referred to by a document are deleted, such as segments and placeholders referred to by a campaign, the E-Business Control Center does not alert the user when the document is reopened.

#### **6. IBM DB2 databases require the specification of maximum sizes for LOB columns at table creation time. (CR062937)**

IBM DB2 databases require the specification of maximum sizes for LOB columns at table creation time. The following LOB column maximum sizes are imposed at DB2 database creation or migration time.

```
 TABLE COLUMN LOB TYPE/SIZE 
P13N
  SAMPLE UUP INFO USER INFO CLOB(8K)
  DATA_SYNC_ITEM XML_DEFINITION CLOB(500K) 
  AD_BUCKET AD_QUERY CLOB(25K)
 MAIL MESSAGE MESSAGE TEXT CLOB(25K)
   PLACEHOLDER_PREVIEW XML_DEFINITION CLOB(25K)
   ENTITLEMENT_RULESET RULESET_DOCUMENT CLOB(256K)
   CATALOG_PROPERTY_VALUE BLOB_VALUE BLOB(8K)
   PROPERTY_VALUE BLOB_VALUE BLOB(10K)
WLCS
  DISCOUNT DISCOUNT_RULE CLOB(8K) 
EVENT/BEHAVIOR TRACKING
  TABLE EVENT XML_DEFINITION CLOB(200K)
```
#### **7. Oracle Limitation: Reading CLOB data from UTF8 database with JDBC Thin. (CR066757)**

There is a known bug with the Oracle Thin Driver 8.1.7 when reading a CLOB from a UTF8 database. The error occurs when reading CLOB data that has more than 10838 double-bytes characters. The Oracle Bug number is 2140668.

However, the bug is fixed in Oracle Thin Driver 9.0.2.

#### **8. HTML validation errors will occur in p13n sample application output. (CR069941)**

There are meta tags that appear in the body of the HTML output for the p13n sample application, in addition to the headers, that cause validation errors for HTML 4.0.1. This problem has no end user impact because all browsers ignore the tags while rendering pages.

#### **9. The stopportal.sh file fails to execute. (CR070566)**

If you try to stop the server in the CDE Solaris environment by double-clicking the icon which calls stopportal.sh the server will shut down properly, but the terminal windows will appear to hang, and not return to a command prompt or close. You will have to manually close the windows. This is a known issue with the CDE Solaris environment, not with any BEA product.

#### **10. UNIX appears in the E-Business Control Center install image. (CR074402)**

The E-Business Control Center is delivered in the UNIX installers, but it is not necessarily supported by BEA. Please see the Supported Platforms page for more information.

#### **11. The catalog browser configuration in PointBase is slow. (CR076472)**

A configuration using PointBase as the database the E-Business Control Center Discount Editor Trigger Items Browse function is slow.

The PointBase database demonstrates some out of the box functionality available in WebLogic Portal. Performance of some functionality such as catalog browsing in the commerce templates may be better demonstrated through other databases that require additional setup.

#### **12. Two portlets on a portal page with the same web service populates the fields with the same information. (CR076353)**

If you have two different portlets on a portal page calling the same web service, the web service fields are populated with the same information.

For example:

If you create two different portlets with the portlet wizard that call the web service Federal Express Tracking, add both portlets to the same portal page, open the portal in the browser, type in a tracking number "12345" in one of the portlets and submitted it, the tracking information for "12345" appears in both portlets.

#### **13. um:getParentGroupName tag not retrieving parent in LDAP V2 Realm configuration (CR078104)**

The um:getParentGroupName tag does not retrieve the parent group name in an LDAP V2 Realm configuration.

#### **14. An exception is received when getting operations from a Web service. (CR078835)**

An exception is thrown when a user of the Web Services Portlet Wizard tries to generate a portlet based on a WSDL when the Web service is written with Delphi.

#### **15. Cannot run two instances of Web Services Portlet Wizard at the same time.(CR078905)**

Users cannot run multiple instances of the Web Services Portlet Wizard on the same machine.

#### **16. Cannot hot-deploy to a server running on a mapped drive. (CR079356)**

You cannot hot-deploy to a server running on a mapped drive.

#### **17. Change the password while using the LDAP realm sampleportal returns a runtime error. (CR079508)**

If the user attempts to change the password in sampleportal while using the LDAP realm, a runtime error is returned without a pertinent explanation.

See the following example error:

<Oct 15, 2001 5:40:12 PM MDT> <Error> <Usermgmt> <Password change failed for

user testuser1>

Runtime Error...

Remote exception UserManager

Stack Trace...

com.bea.p13n.appflow.exception.ProcessingException: Remote exception

UserManager at

com.bea.portal.appflow.processor.security.SetPasswordFormProcesso r.setPassword(SetPasswordFormProcessor.java:145)

at. . .

#### **18. Users should be using the latest version of Oracle Thin Driver regardless of database version. (CR079799)**

WebLogic Server ships both driver classes and Oracle 817 is currently the default. According to Oracle, users should be using the "latest" thin driver version no matter the Database version they have. Thus it is recommended by Oracle that the newest 9i Thin Driver be used with Oracle 817 or Oracle 9i.

#### **19. Code migrator is incorrectly annotating method calls on a class made by that class. (CR080129)**

This problem occurs when a method in a class calls another method in the same class or one of the class base's classes. This is typically done by simply calling the method, for example "getValue()" (as apposed to "variableName.getValue()" or "ClassName.getValue()" type of call).

The code migrator correctly interprets the call as "this.getValue()", but then it looks at all the implements and extends statements it encounters in the file being processed and assumes that they could have only come from the class definition itself. (This assumption is bad if for instance an inner class extending another class was defined in the same file.) The first of these statements that has any kind of map entry is assumed to be the required annotation for the method. This problem appears in a variety of ways depending on the source file being analyzed.

For example, if the class being analyzed extends a class or implements an interface that has been modified, or even just specified as needing a notation in some map file, this problem can appear. The method will always be annotated even if it was defined in the sub-class and not the class or interface actually specified in the map.

Another example that illustrates this problem appears when a class is defined in which some inner classes are defined that extend or implement a class that is referenced in one of the migration maps. See the following snippet from Test class which illustrates this issue:

```
public class Test {
    public void testExtendsImplements() {
        class MinorCowboys extends Cowboys {
 }
        class HighSchoolCowboys extends nfl.dallas.Cowboys {
 }
        class Raiders implements Cowboys {
 }
        class MinorRaiders implements nfl.dallas.Cowboys {
```

```
 }
 ...
    public void testMethods() {
         Cowboys cowboys = new Cowboys();
         cowboys.pass(100,"HailMary");
         cowboys.run(100,"Middle");
         String s = Cowboys.getStadiumName();
         s = nfl.dallas.Cowboys.getStadiumName();
         int i = Cowboys.stadiumZipcode;
                testReturns();
 }
    public void testReturns() {
         class ReturnTest {
            public Cowboys getCowboys() {
                 return new Cowboys();
 }
            public nfl.dallas.Cowboys getMoreCowboys() {
                 return new Cowboys();
 }
            public FootballTeam getFootballTeam() {
                 return (FootballTeam) new Object();
 }
         }
     }
}
```
The call to Test class's testReturns() method in the Test class's testMethods() method. Even though the maps make no reference to this method or even the Test class, this method may still end up annotated. First assume that nfl.dallas.Cowboys is referenced in a code map. Then because of the inner class definitions, near the top of Test class that extend or implement nfl.dallas.Cowboys or Cowboys, the code migrator mistakenly assumes that testReturns() is part of the class nfl.dallas.Cowboys. So the result is that the method testReturns() from Test class gets the class level annotation specified for the Cowboys class.

#### **20. The code migrator's "External Viewer" feature does not work in UNIX. (CR080150)**

Code migration tool users should be able to use the External Viewer feature to specify a text editor in the "External Viewer Command" box. When the user clicks on one of the migrated files in the code migrator's display, the file should open in the specified editor. Unfortunately, this feature does not work in UNIX.

#### **21. Deleting a webflow file does not update the portlet file, although the E-Business Control Center shows Webflow=None in the portlet Editor window. (CR080572)**

In Portlet Wizard in the E-Business control center, if you select the option to deliver the portlet with a webflow the portlet is defined with the entry <webflow-filename>delete</webflow-filename>. Therefore, a webflow is defined.

If you delete the webflow in the E-Business Control Center and open the associated portlet Editor window it shows a webflow selection of None. But he portlet.xml file still contains the

<webflow-filename>delete</webflow-filename> entry. The portal returns an exception if it is accessed in this state.

**22. Starting with 7.0 SP2, WebLogic Portal supports the WebLogic jDriver for Oracle 8.1.7 and Oracle 9i Release 2. If you are using 7.0 SP2, you must request patch CR088530 from BEA Support. If you are using Service Packs after 7.0 SP2, no patch is required.**

#### WebLogic Portal 7.0 Service Pack 7 Release Notes